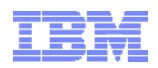

### 효과적인 요구사항 관리를 위한 IBM 솔루션 ( IBM Rational DOORS, Rational Requirement Composer )

## IBM SWG Rational team강용석 ( kyseok@kr.ibm.com )**Smarter software for** a smarter planet smarter<br>planet arter plane **Software and Systems Engineering | Rational**

## % **smarter planet**<br>
Inter software for a smarter planet **□**

## **-목차-**

#### -요구 사항 관리 현황

- -요구관리 도구 기능
- - IBM 요구관리 제품 . Requirement management composer . IBM DOORS

# % smarter planet

여러분은 요구사항을 관리하고 계시나요?

- 1. 현재 요구사항의 현황을 파악할 수 있습니까? ( 수량, 진행 현황, 중요도 )
- 2. 개별 요구사항에 대하여 고객(사용자)의 확인 및 동의는 구하셨습니까?
- 3. 요구사항이 변경되면 어떤 영향이 있는지 파악하실 수 있습니까?
- 3. 지금 내가 하고 있는 일이 어떤 요구사항 때문에 하고 있는지 알고 있습니까?
- 4. 개별 요구사항을 만족하기 위한 테스트 계획 및 시나리오는 있습니까?
- **5. 프로젝트/개발 공정 전체가 확인되고 통제 가능하십니까? 5. 프로젝트/개발 공정 전체가 확인되고 통제 가능하십니까?**
- 6. 요구사항을 재사용 하실 수 있습니까? ( Domain 지식이 축적되고 있습니까?

**) )**

**S Smarter planet Se Smarter** 

## 원인은 !

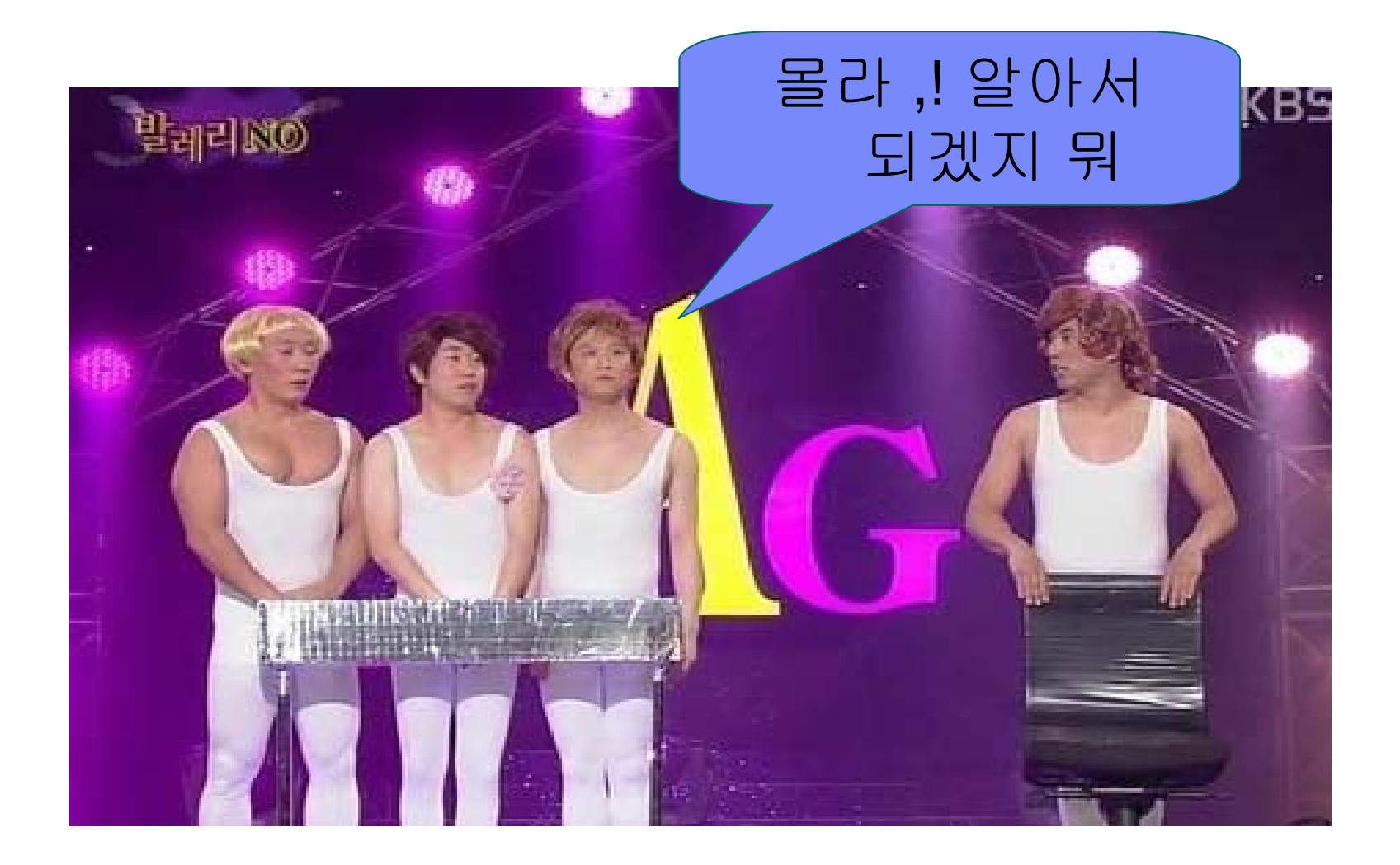

#### $\mathbf{\Xi} \, \mathbb{s}$  smarter planet $\mathbf{\gtrsim}$ marter bla

## 요구관리가 어려운 이유

- 개발자는 업무를 모르고 사용자는 자신이 필요로 하는 것이 무었인지 잘 모른다.
	- ◆ 나중에 "이게 아닌데"라고 한다.
- 요구 사항은 단순하다 라는 잘못된 인식
	- Î 제조 : 마켓 요구사항 -> 제품 요구사항 -> Feature List -> 시스템 요구사항
	- → : Vison -> Problem -> Use-Case
- 요구사항 전문가의 부재

◆ 개발자가 요구사항 단계도 같이 수행하므로 개발에 관심.

요구 관리는 제품 생산에 큰 영향이 없는 프로세스라는 인식

◆ 개발 및 생산에 집중

요구관리를 단순 문서화 수준으로 이해

◆ 요구사항의 정확도 및 활용도 저하

▪ Issue 관리를 요구관리로 오해

 $\bigtriangledown$  일을 하기 위한 "Item"에 불과함

대부부의 IT 프로젝트의 경우 요구사항은 정해져 있음

**5 /54** © 2011 IBM Corporation ◆ 요구사항의 이해 필요, 그럼에도 요구사항대한 합의 및 추적성이 관리되지 못함

# rrer r

### 사례 1. MS-Word & Excel로 요구사항 관리 가능하다

#### ■ 수신 단일 업무 58개 문로 구성 => 개별 요구사항 식별 불가 및 관리 불가

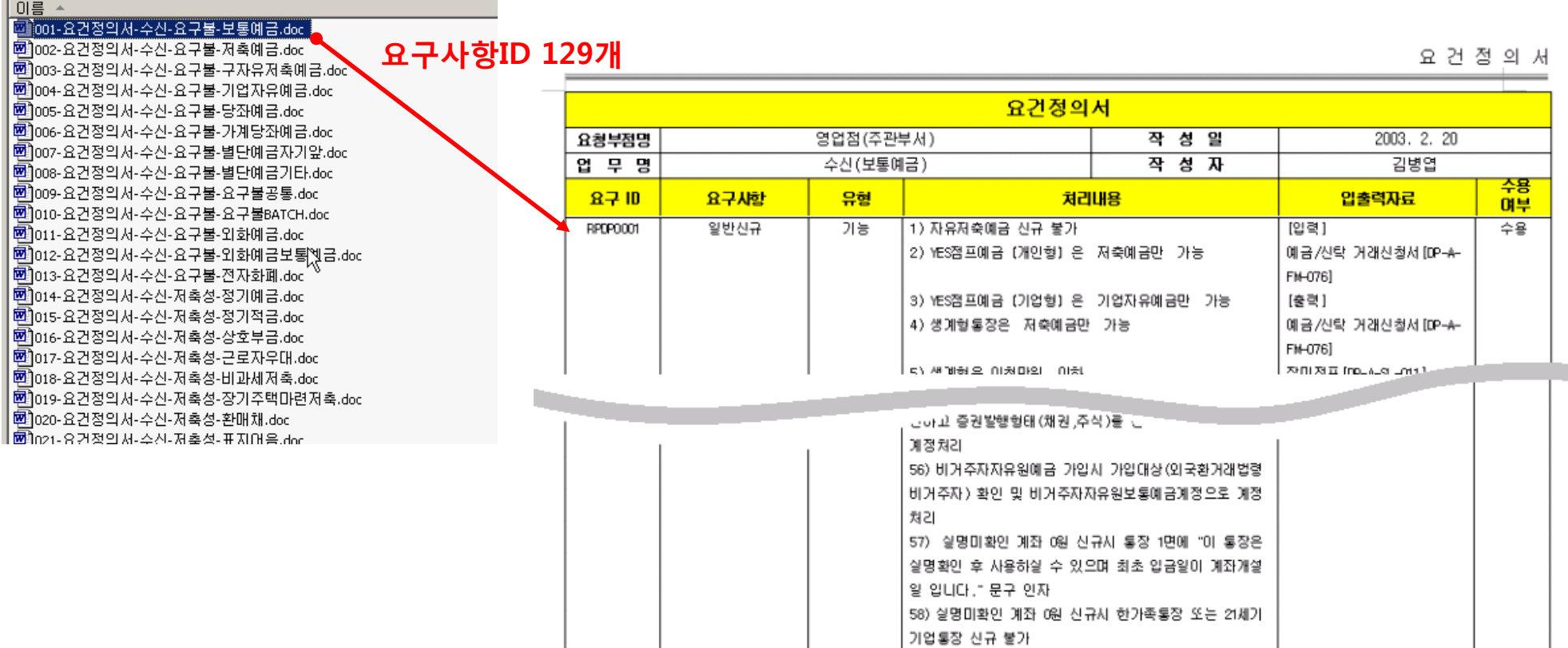

 $001 - 6$ 

# narter planet

### 사례 2. MS-Word & Excel로 변경 관리 가능하다

#### 개별 요구사항 변경 추적 및 관리 불가

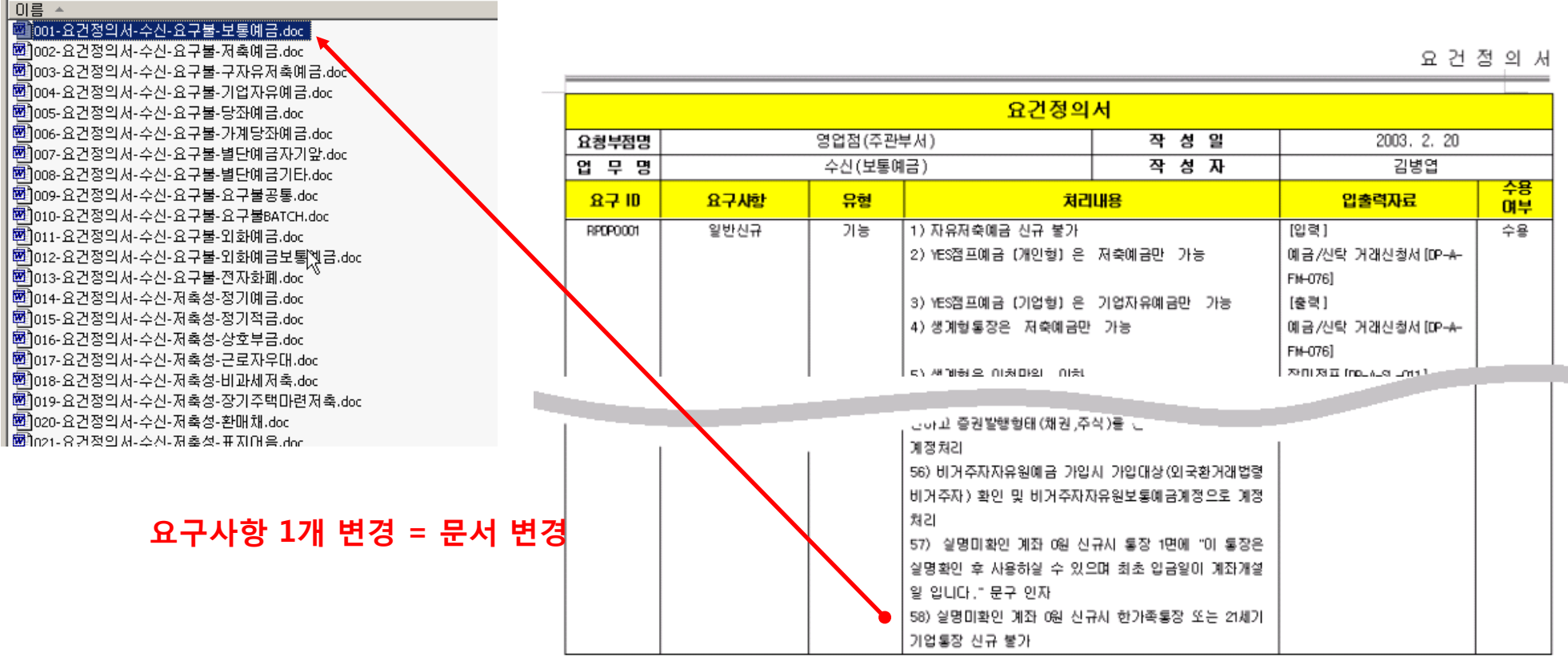

 $001 - 6$ 

#### arter p lanet

## 사례 3. MS-Word & Excel로 추적성을 관리한다

#### 개별 요구사항 단위의 추적 불가능

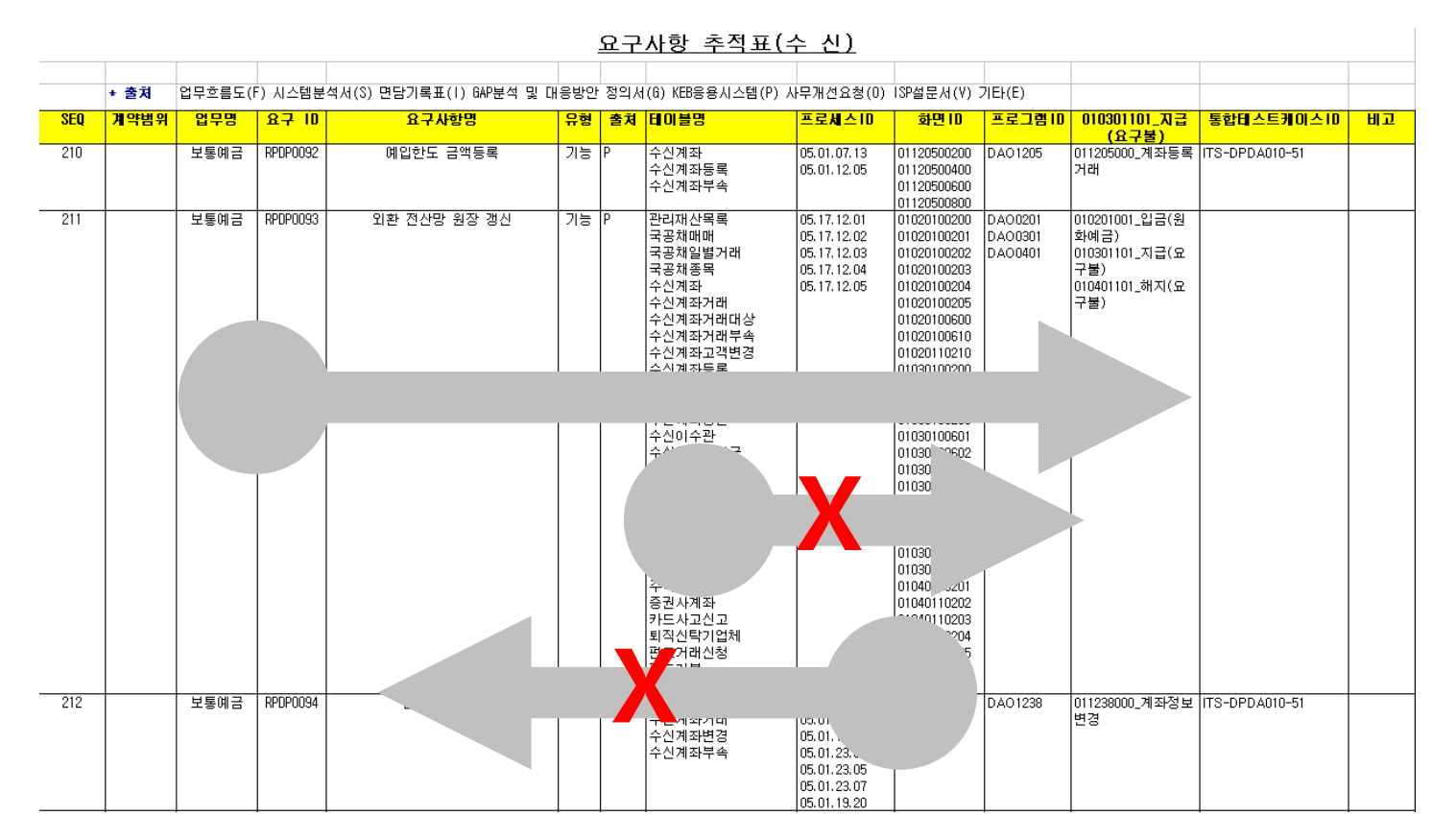

## $\%$  smarter planet $\ge$

## **-목차-**

- -요구 사항 관리 현황
- -요구 관리 도구 기능
- - IBM 요구관리 제품 . Requirement management composer . IBM DOORS

marter planet

요구 사항 관리 기능 지원

요구사항 추출 (Eliciting Requirements)

요구사항 분석( Analyzing Requirements )

요구사항 명세 개발( Developing Requirements Specification )

요구사항 검증( Validating Requirements )

요구사항 유지/보수( Maintain Requirements )

- IEEE 12207 요구공학 기능 -

#### planet<u>es</u> rter r TRR

## 요구사항 프로세스 지원

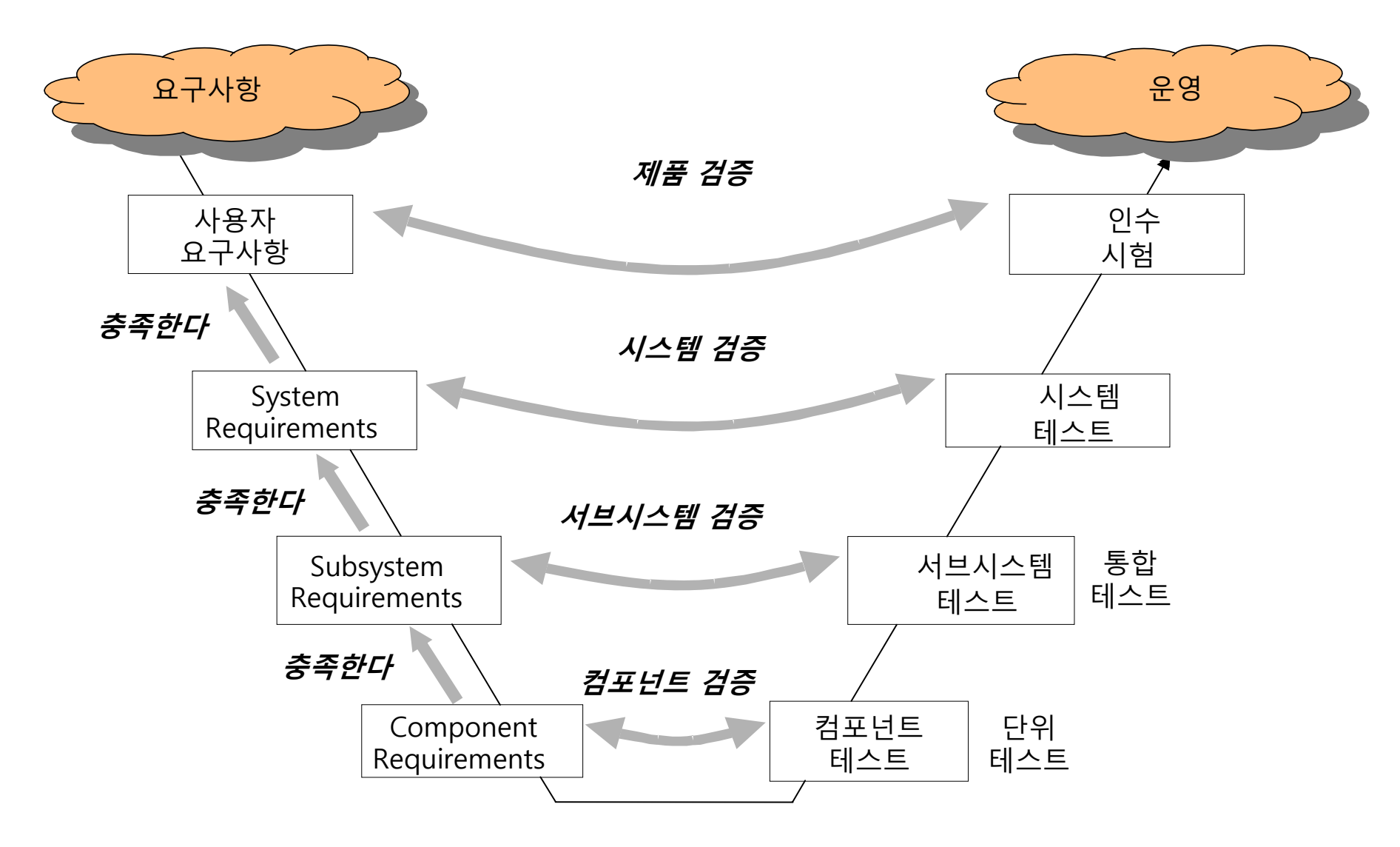

 $\bigodot$ 

#### $\mathbb{Z}$ Sn narter planet narter planet

## 요구 사항 개발 과정 지원

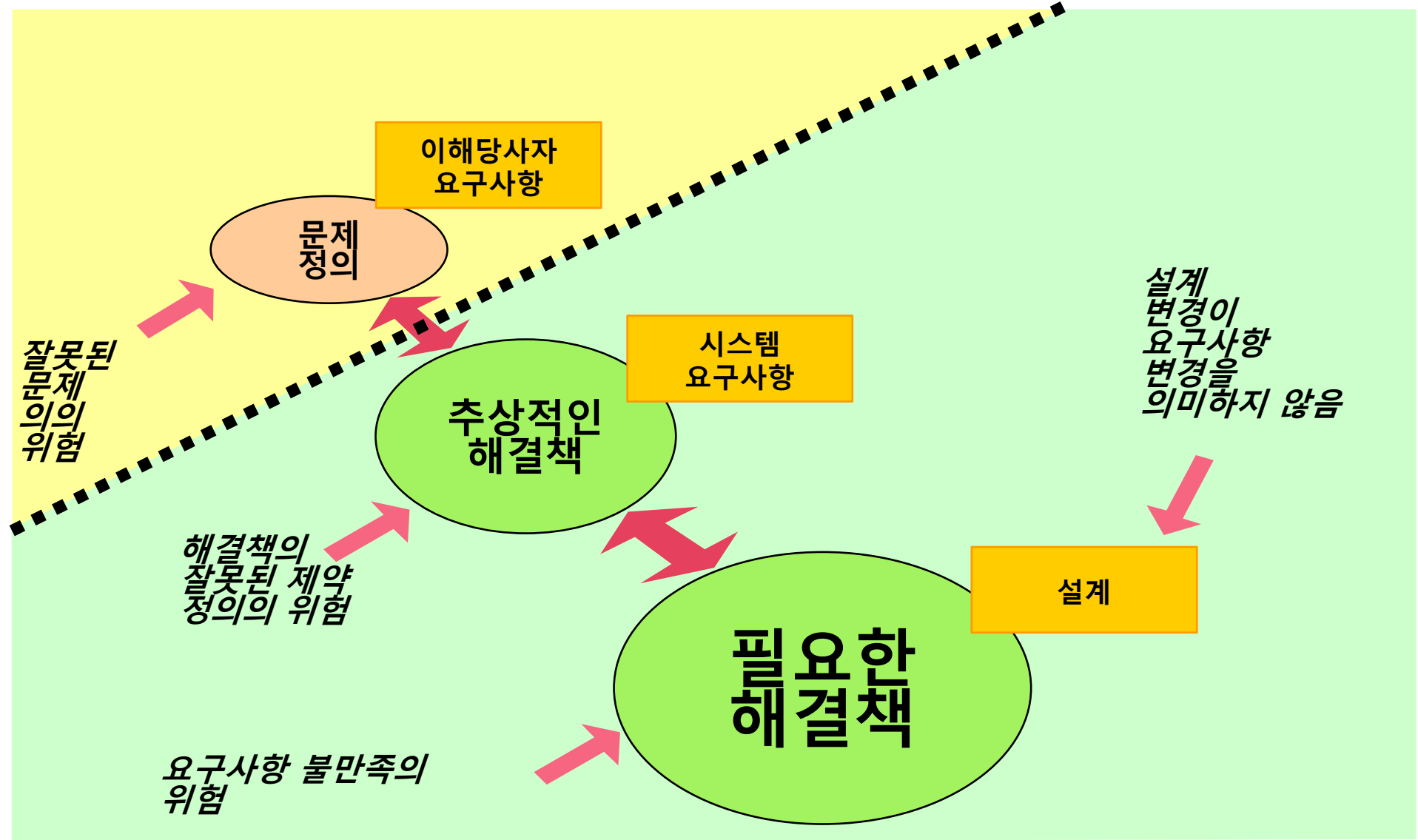

**요구사항 데이타베이스**

시나리오 테스트 문서

메트릭

법규

요구사항

변경 요구

아키텍쳐

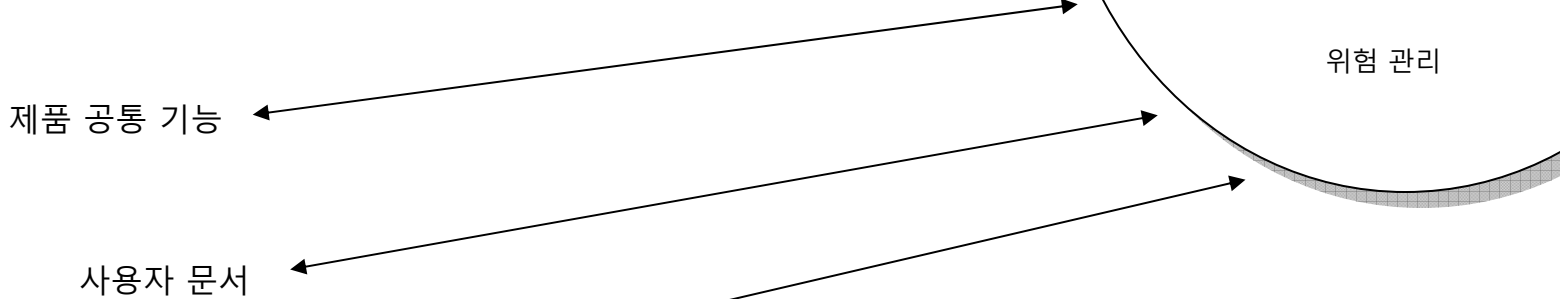

**<u>a Suiter planet<br>A Smarter software for a smarter planet 으 Sn</u><br>요구사항의 능력** smarter planet

하드웨어 개발

수정 요청

표준/규정

소프트웨어 개발

테스트 시나리오

## $\mathop{\text{matter}}_{\text{for a shorter planet}}$

## **-목차-**

- -요구 사항 관리 현황
- -요구 관리 도구 기능
- - IBM 요구관리 제품 . Requirement management composer . IBM DOORS

## eı

### IBM Rational 요구사항 정의 및 관리

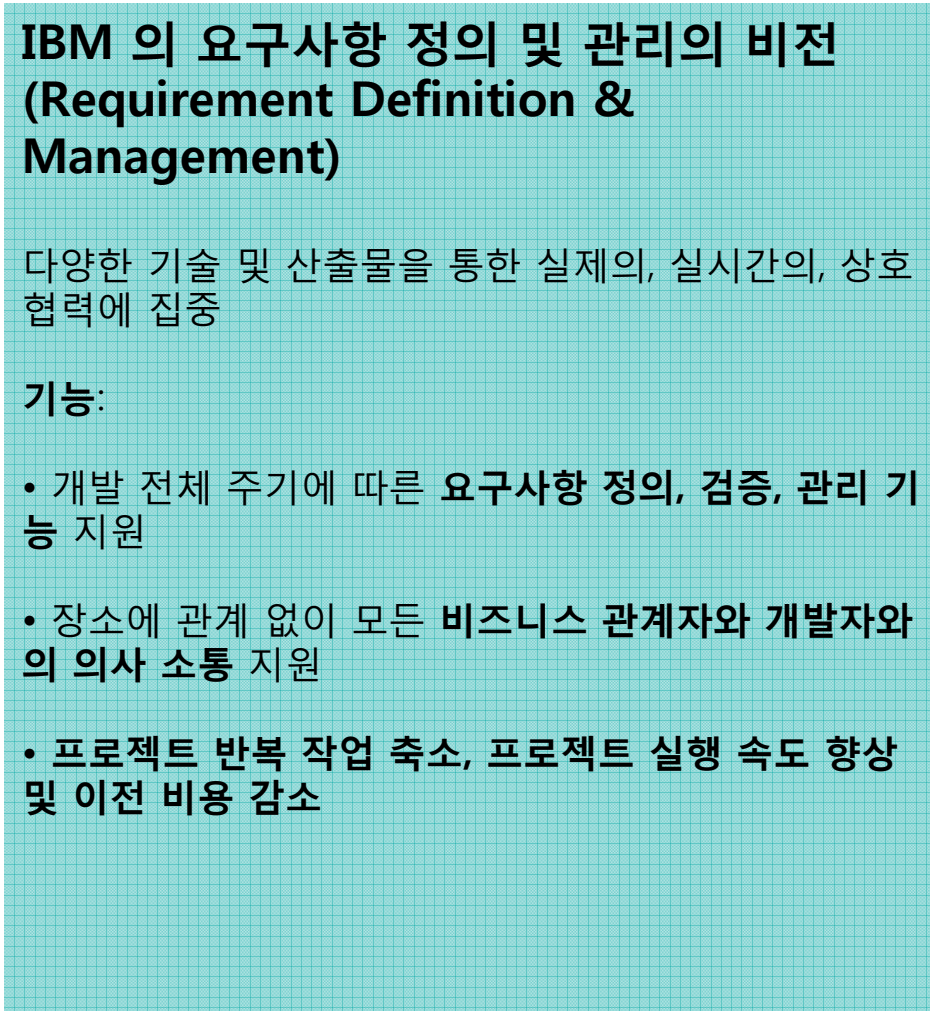

#### 요구사항 정의 ( RRC )

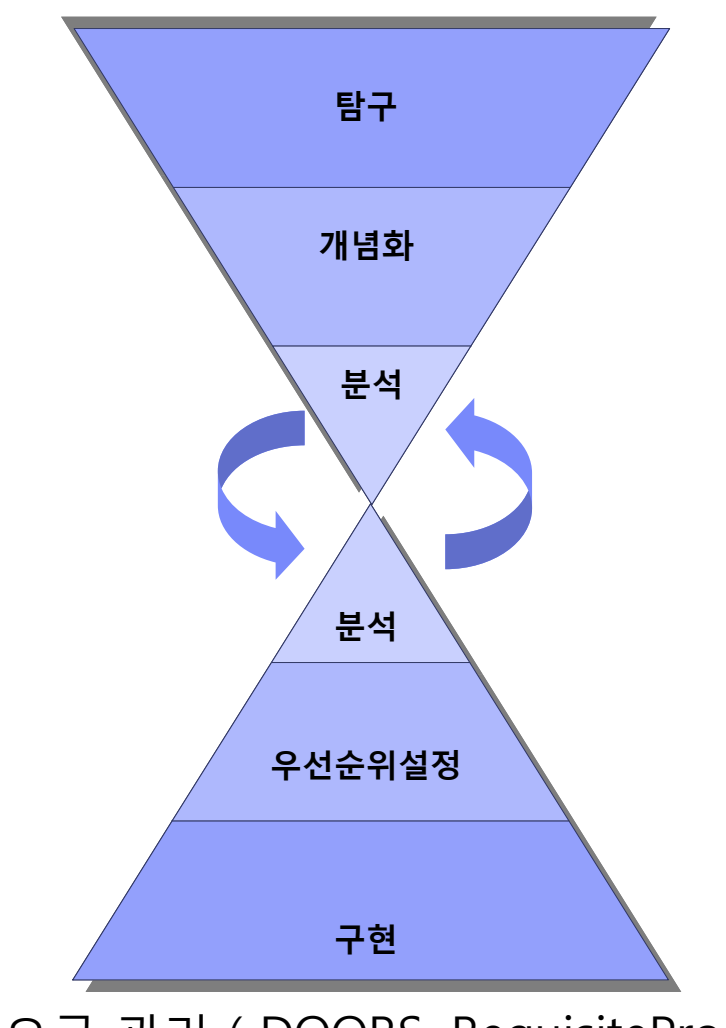

요구 관리 ( DOORS, RequisitePro )

# lanet

### IBM Rational 요구사항 관리 도구 Architecture

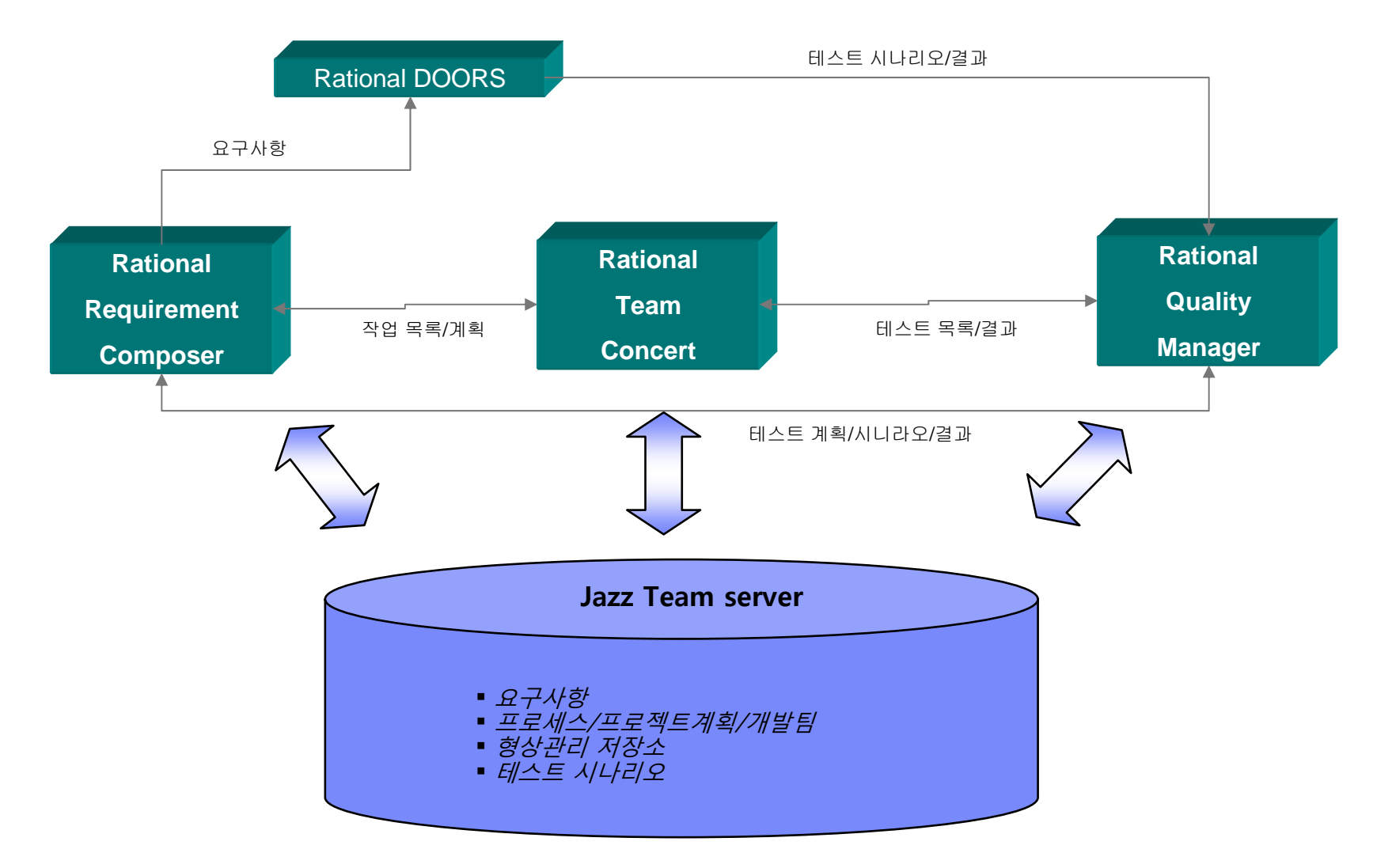

**planet** 

## RRC (Rational Requirement Composer )

#### smarter planet $\geq$ or a smar

IBM Rational Requirement Composer 기능

- 요구사항 기능을 크게 요구사항 정의와 요구사항 관리 두가지 기능 요소로 볼때 Rational Requirement Composer는 요구사항을 정의하는 도구이다.
- RRC는

- 요구사항을 정의하는 기능 요소 . 문서 작성 ( Rich Text Editor ) . Use Case 다이어그램 . 업무 프로세스 다이어그램 . UI sketch. 스토리보드 작성 . Glossary 관리 - 협의을 위한 . 개인별 홈페이지

. Comment

# **& smarter planet a Secult LM**

### Rational Requirement Composer – 정확/명확 , 협력

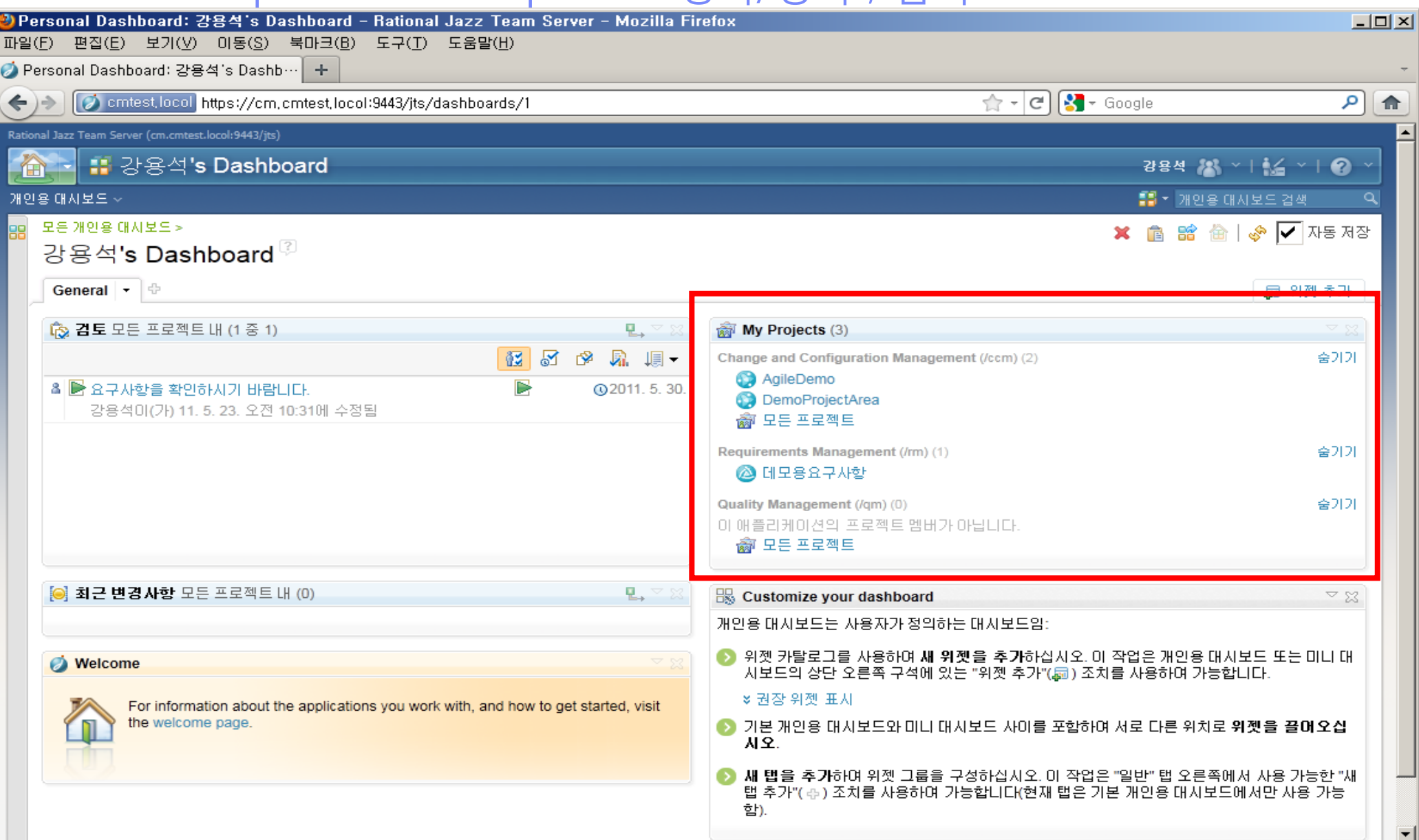

### Rational Requirement Composer – 정확/명확 , 협력

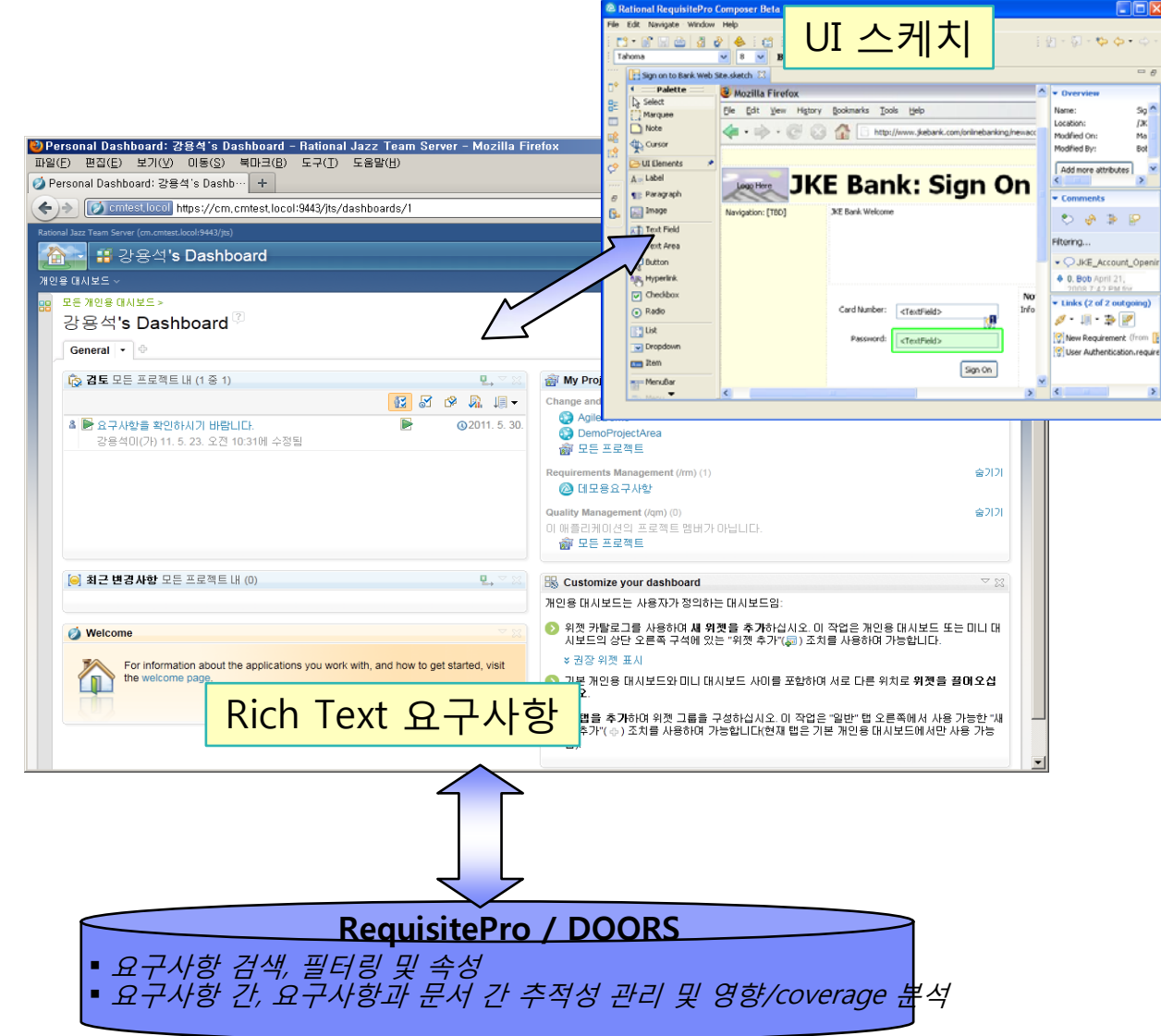

## Rational Requirement Composer – 정확/명확 , 협력

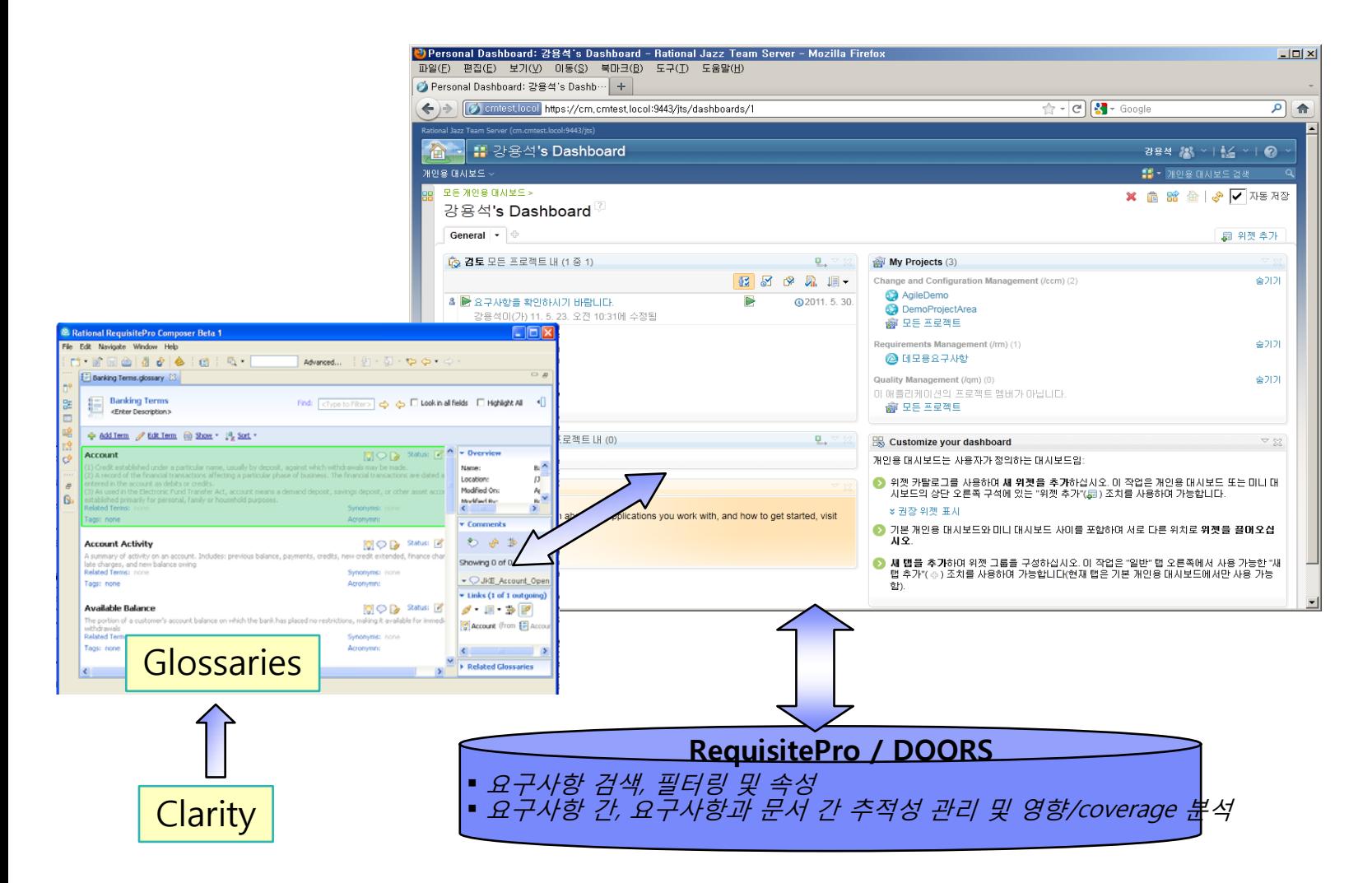

**21 /54** © 2011 IBM Corporation

## Rational Requirement Composer – 정확/명확 , 협력

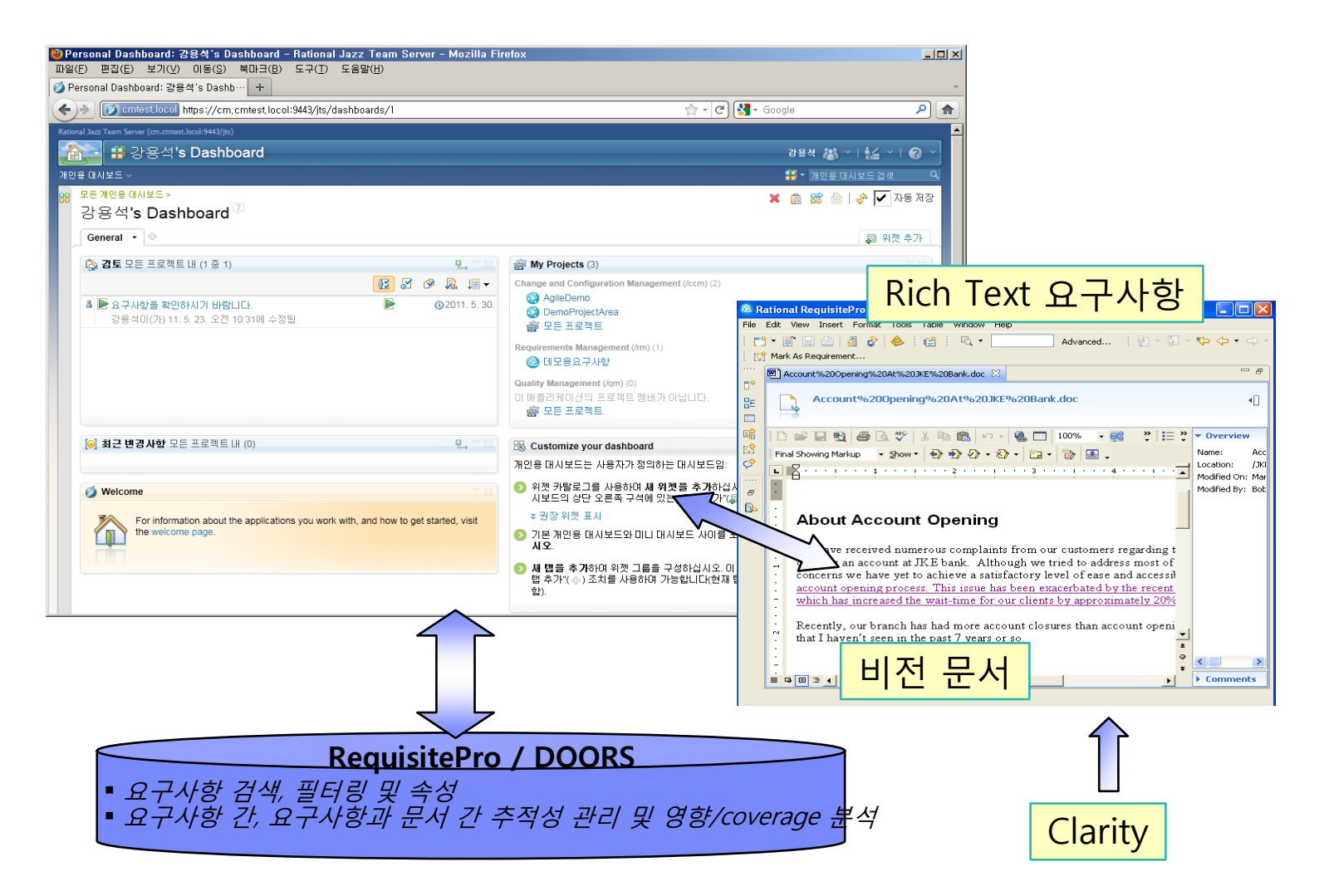

# **smarter planet ESQ1TM**

## Rational Requirement Composer – 정확/명확 , 협력

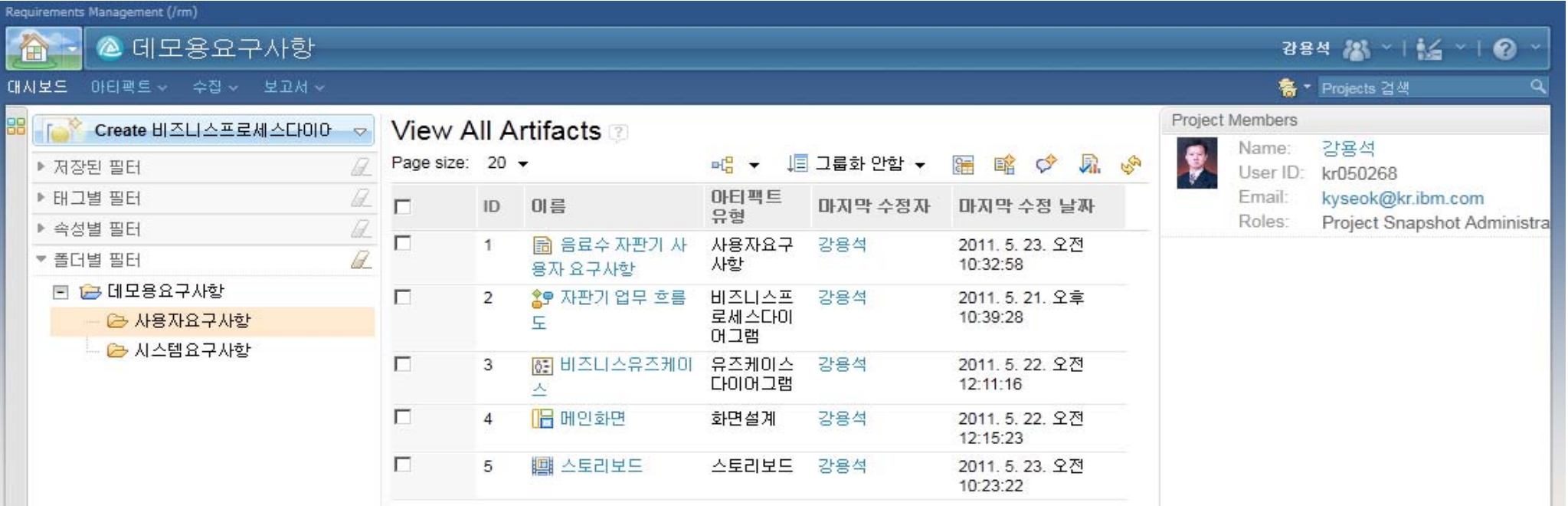

## 기능설명 > 문서 편집 – Rich Text 편집

 RRC는 자체적으로 Rich Text 편집 기능을 제공하며 문서 내의 모든 대상에 대하여 RRC의 내의 항 목끼리 연관 관계를 설정하여 사용가능하다 ( 링크, 요구사항생성, Glossary생성, Comment 생성 등 )

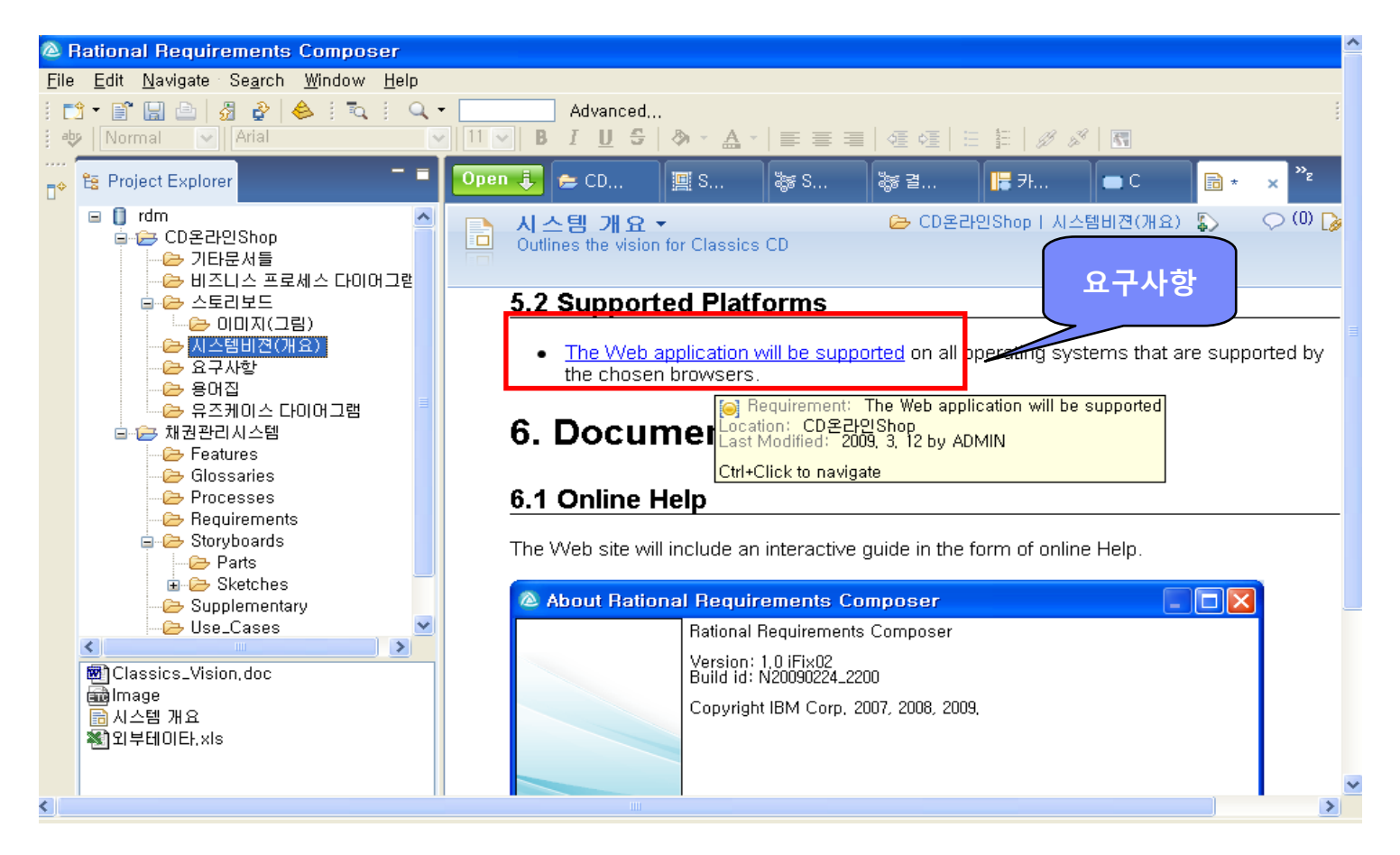

## 기능 설명 > 프로세스 다이어그램

- RRC는 요구사항을 정의하기 위하여 프로세스 다이어그램 기능을 지원한다.
- 프로세스 다이어그램의 모든 오브젝트에 대하여 링크, Comment, 요구사항, Description을 기술할 수 있다.

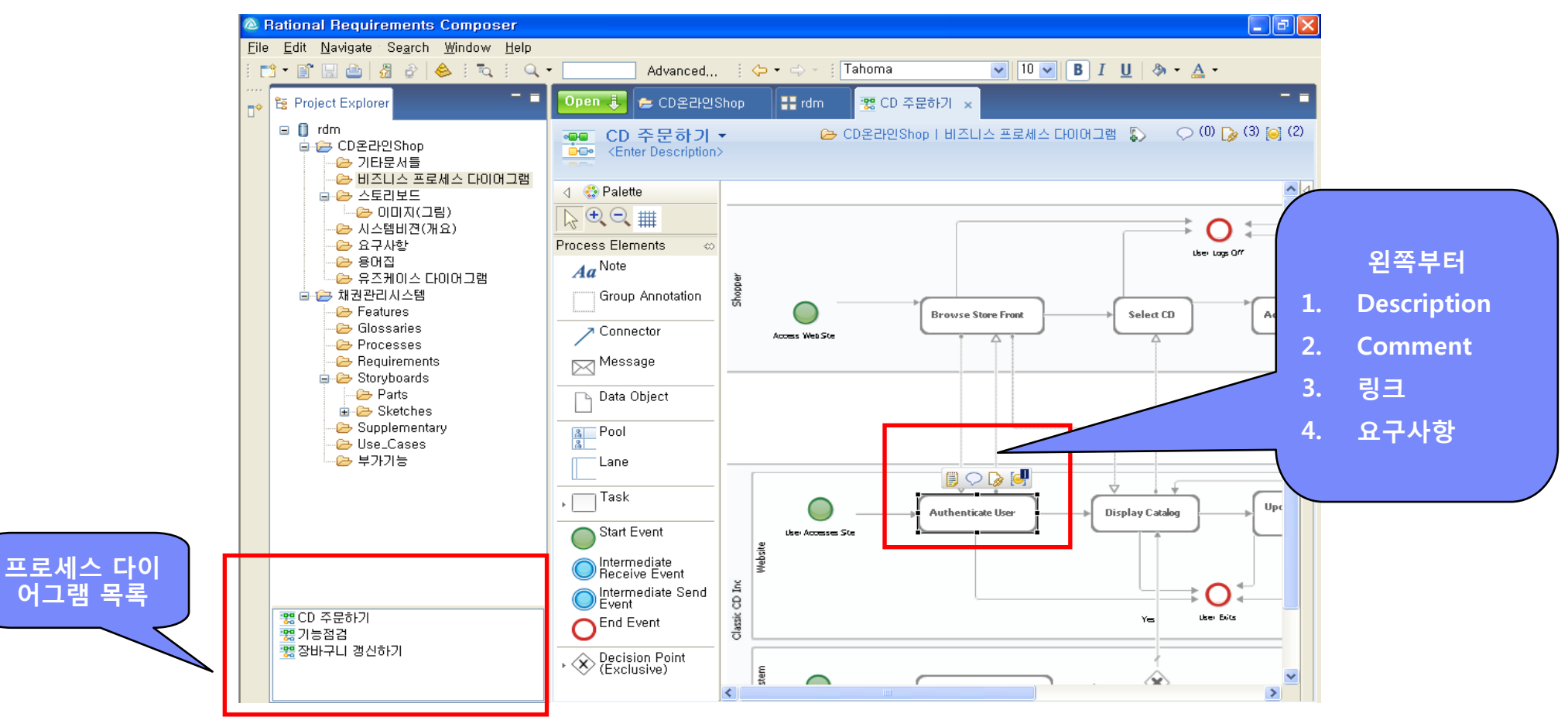

# rter t

### 기능설명 > 스토리보드 – 1. 구성

 스토리보드는 사용자 업무 흐름을 표현하는 것으로 사용자 업무를 이야기 식으로 표현하는 Storyboard, 화면 흐름을 표현하는 "Screen Flow", 화면을 Design하는 User Interface Sketch 그 리고 화면Sketch를 구성하는 각각의 User Interface Part로 구성된다.

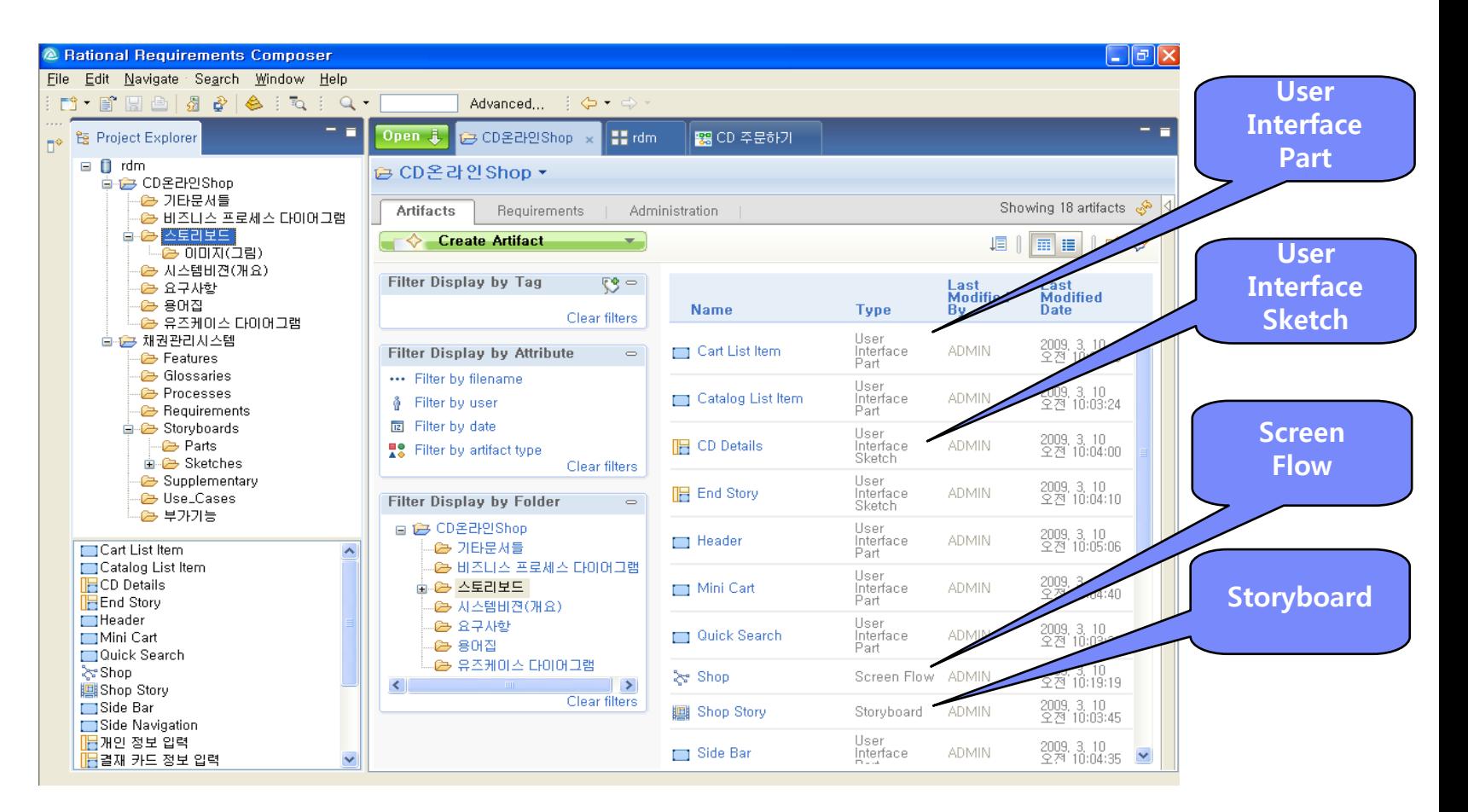

## 기능설명 > 스토리보드 - 2. 스토리보드 내용

 스토리보드는 업무 흐름을 시나리오로 구성한 것으로 Textual한 내용과 해당 업무에 대응되는 화 면들로 구성된다.

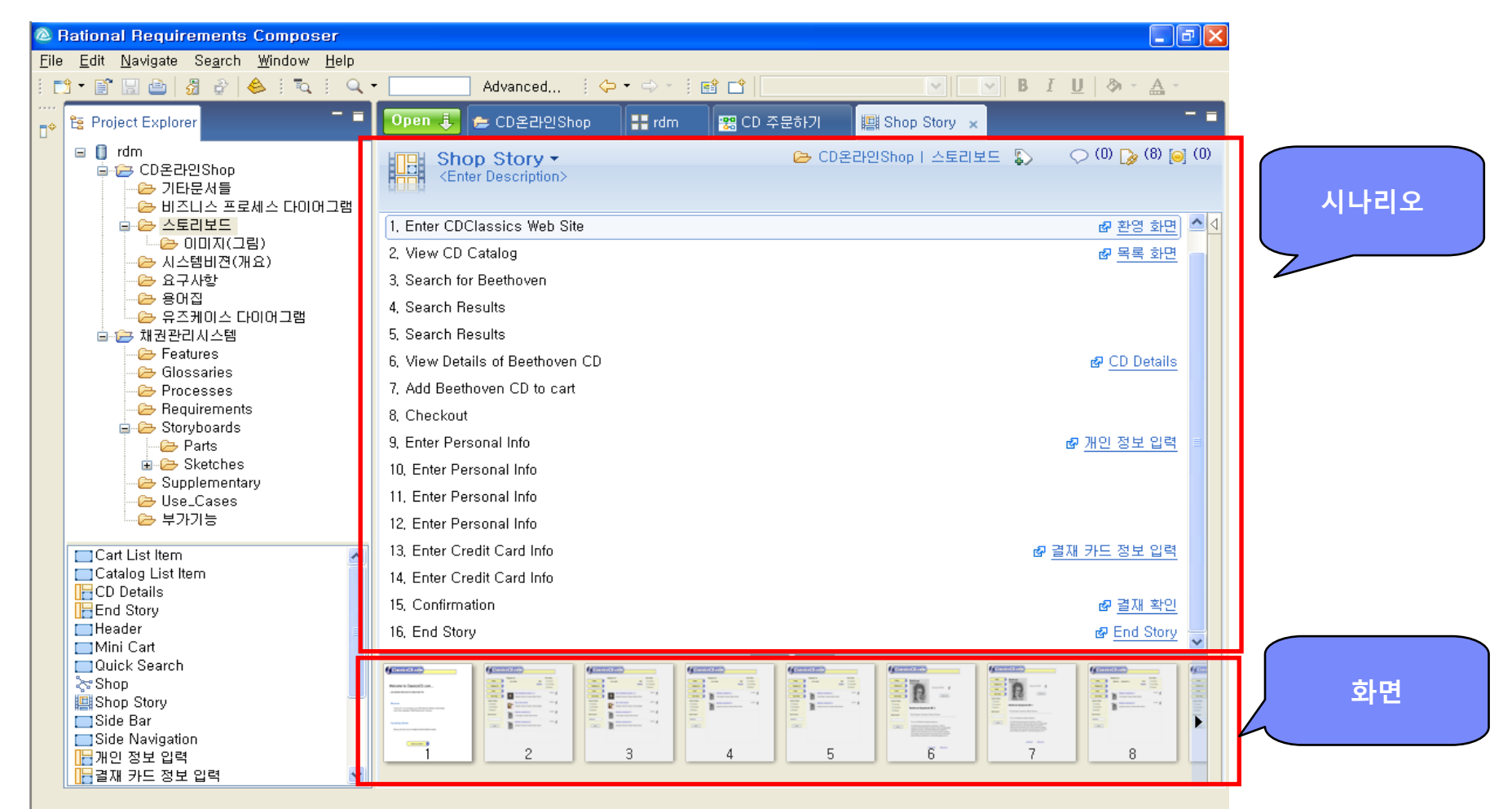

## 기능설명 > 스토리보드 - 3. Screen Flow

▪ Screen Flow는 사용자의 업무 흐름을 화면을 중심으로 표현한다.

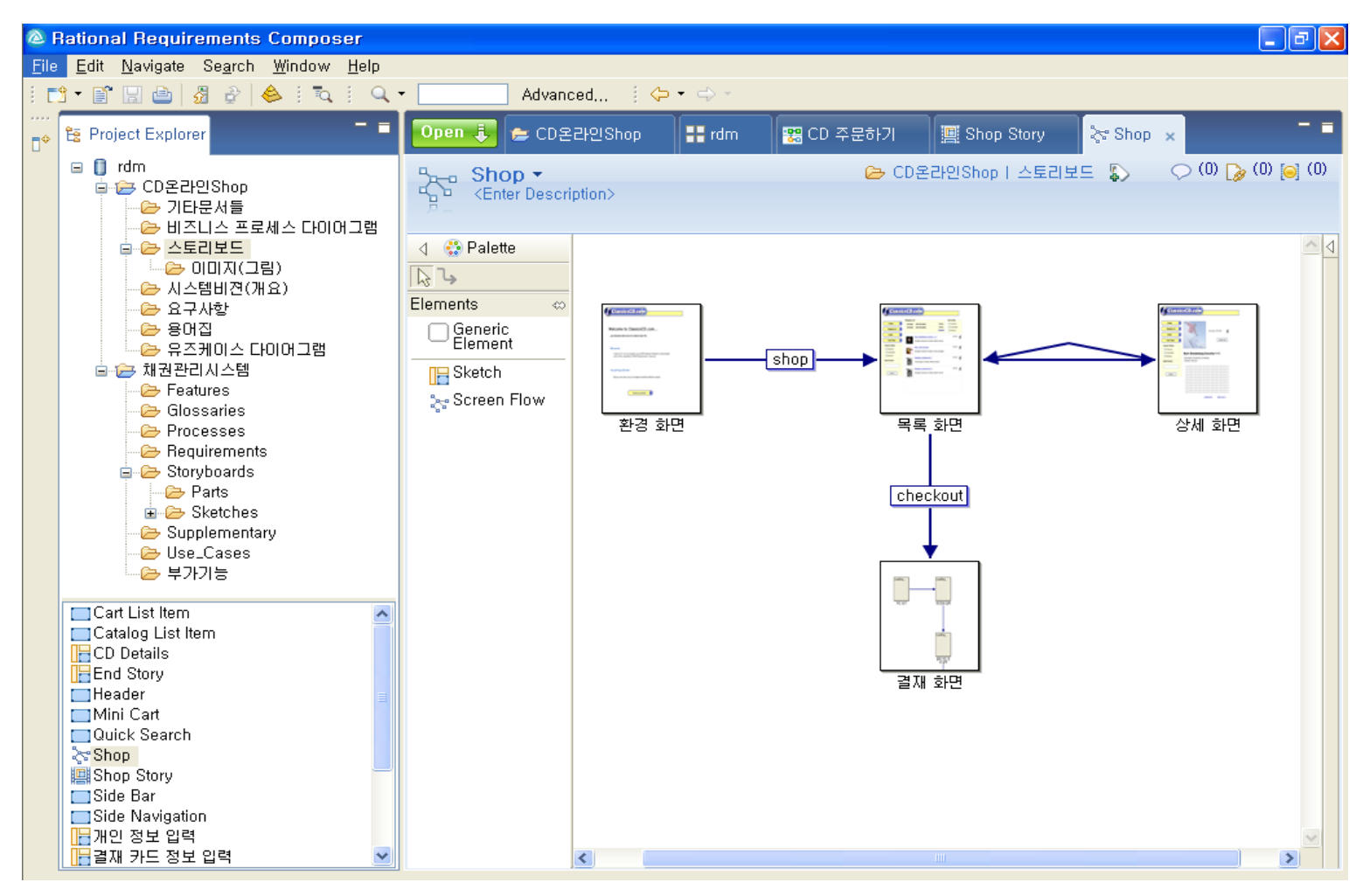

# rter r

### 기능설명 > 스토리보드 - 4. User Interface Sketch

- 사용자의 요구사항을 UI Sketch 를 이용하여 표현한다.
- 사용자 화면을 구성하는 모든 Object를 표현할 수 있다.

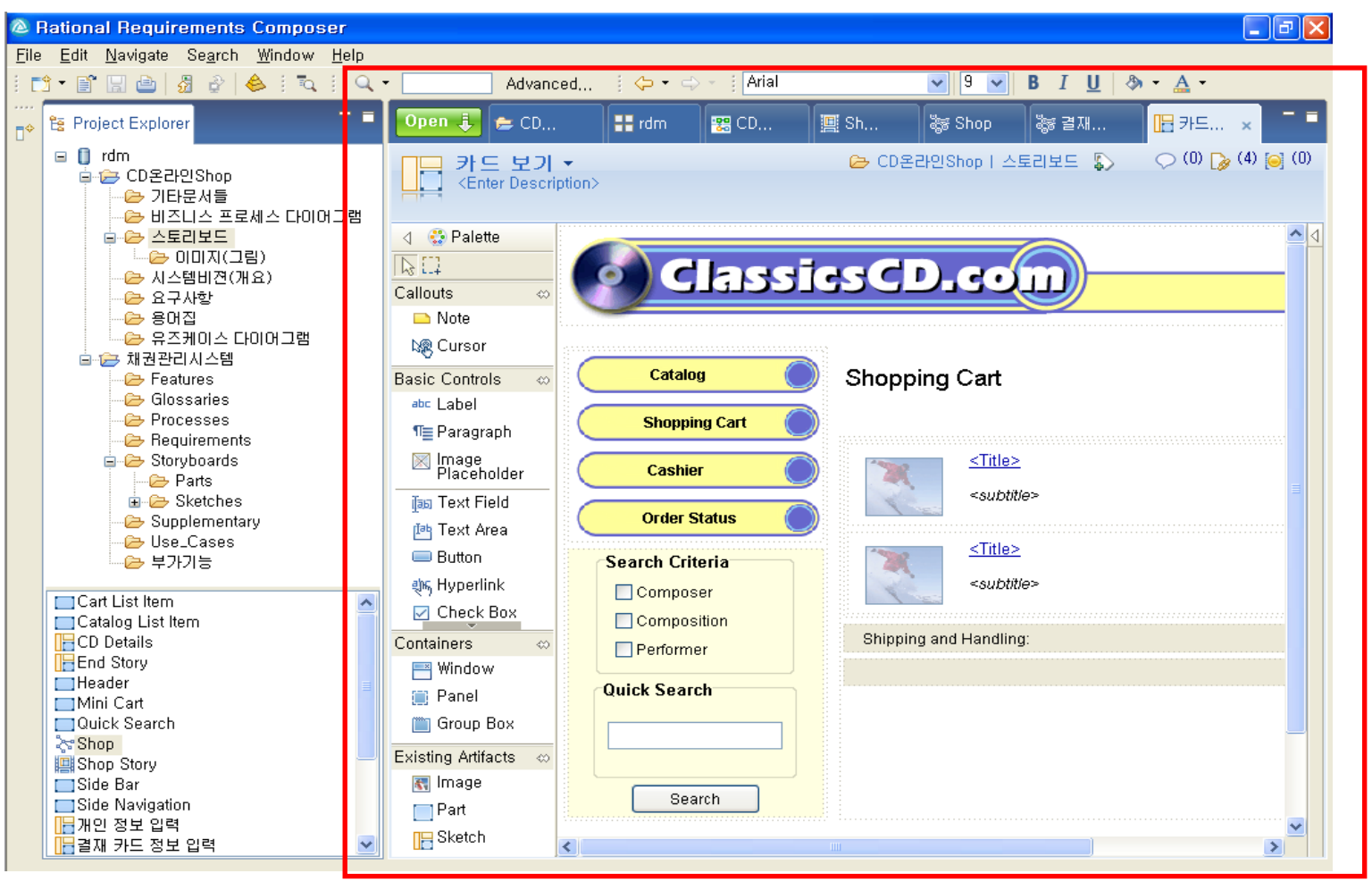

## 기능설명 > Glossary

 Glossary는 해당 프로젝트의 용어집을 의미하며 용어들을 보관하는 용어집 문서와 문서를 구성하 는 용어들로 구성된다.

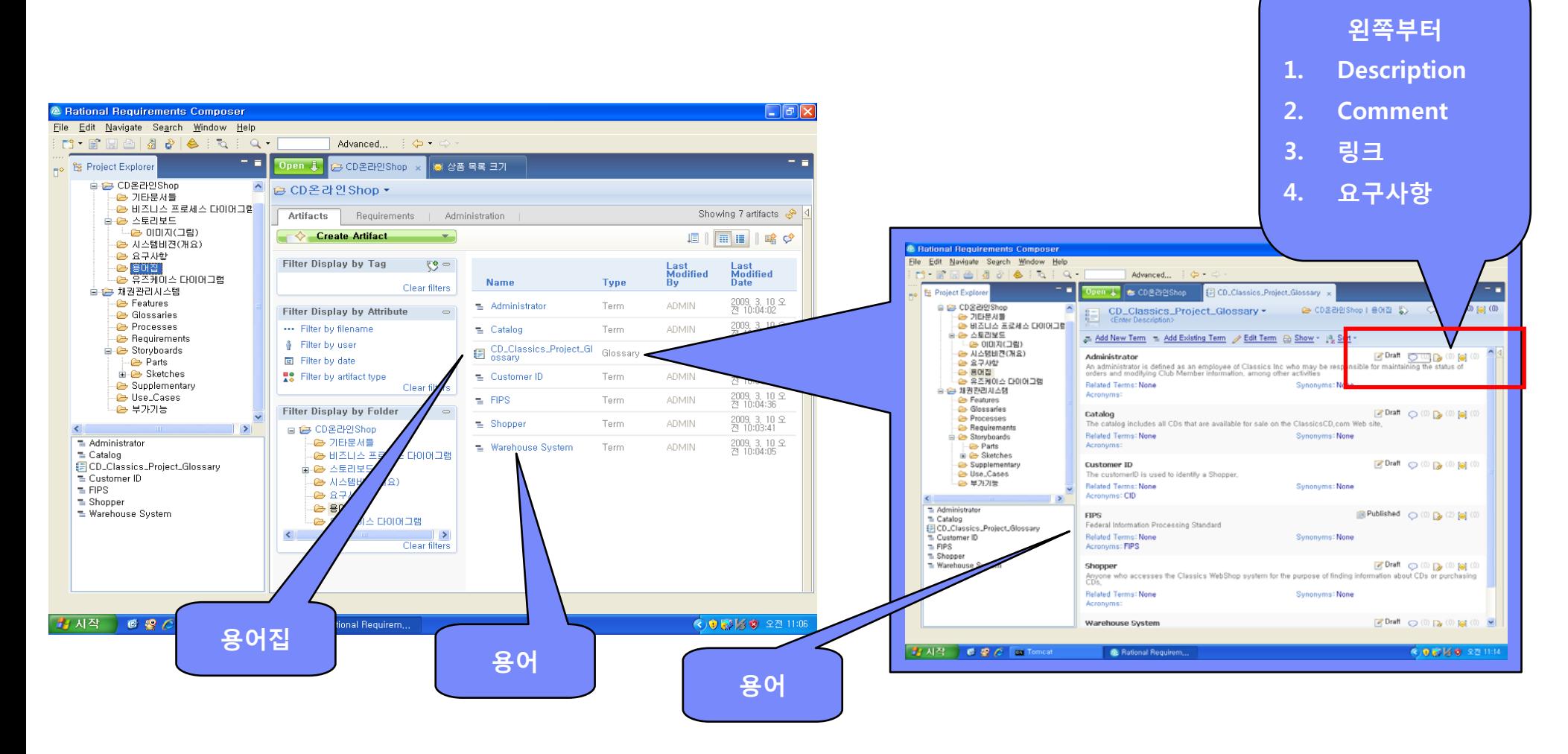

# 기능 설명 > Use-Case 다이어그램

■ 아래와 같이 RRC를 이용하여 Use-Case 모델링 작업이 가능하다 **왼쪽부터 1. Description**

- 
- **2. Comment**
- **3. 링크**
- **4. 요구사항**

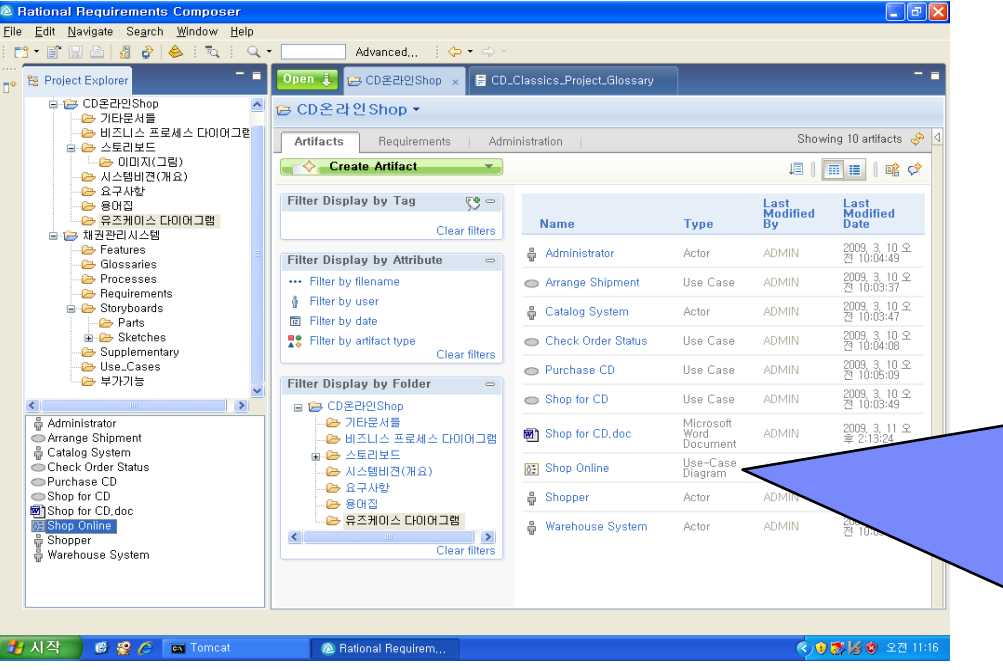

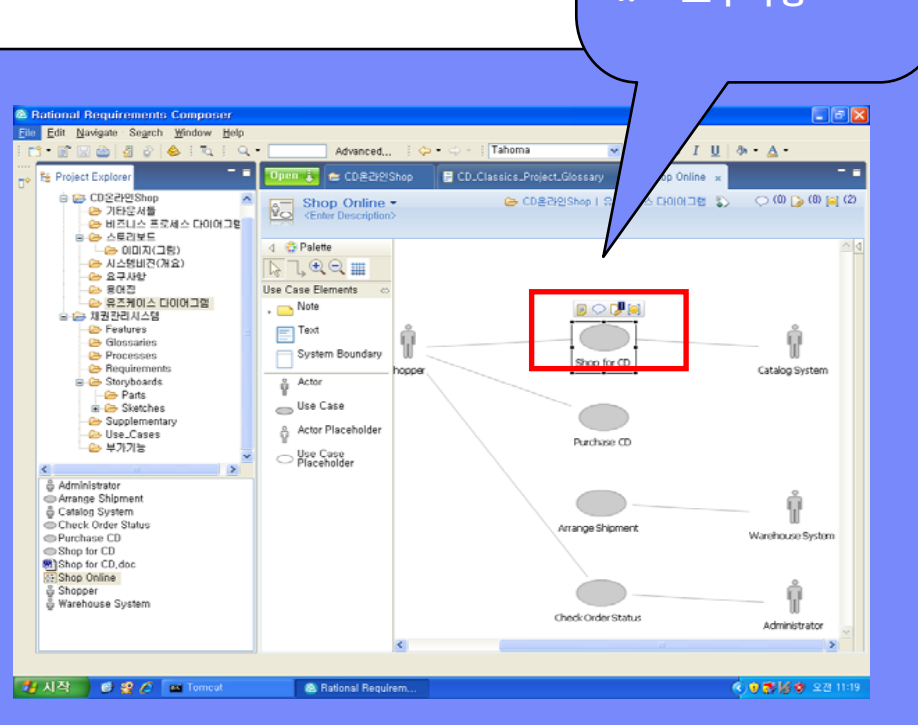

**smarter planet** 

# DOORS

# smarter planet

### DOORS/ERS – 부동의 선도 주자

- 확고하고 명백한 전세계 시장의 선도 주자
	- DOORS 시장 점유율 : **41%**
	- 계속적인 경쟁업체와의 간격 확대
	- DOORS는 지난 6년간 시장 점유율 1위

"What are Your Requirements 2003" – The Standish Group

- 기술의 선도 주자
	- Named by industry analyst firm Yphise, October 2002
	- "DOORS 가장 성숙되고 다양한 기능을 보유한 시장의 선도 주자" "Software Assessment Report – Requirements Management Tools" - Yphise

**& smarter planet a Security of the Smarter planet** 

## 개발 공정에서의 DOORS

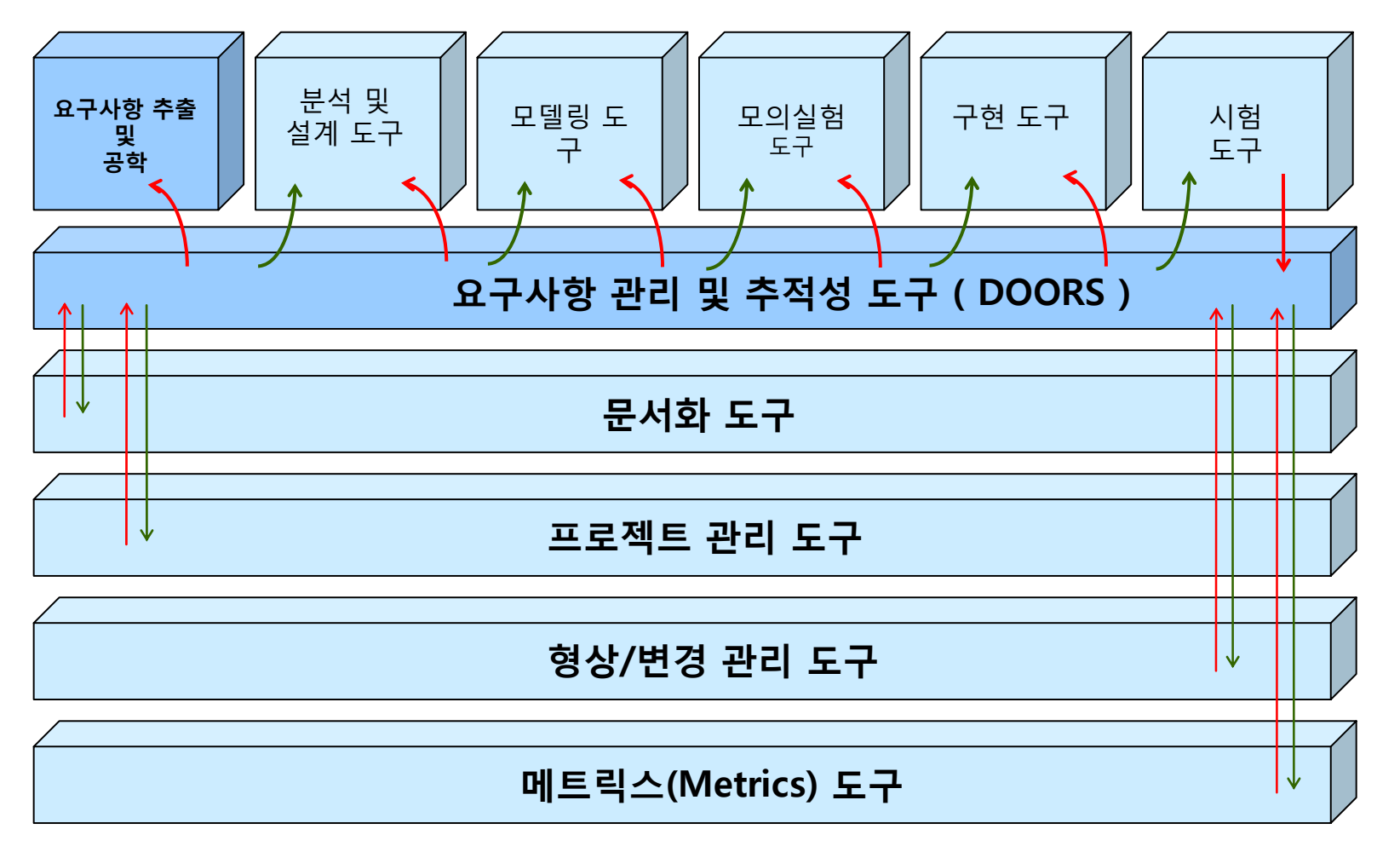

 $DOORS \neq$   $\Delta \neq \lambda$  is  $\ell$  of  $\Delta \neq \Delta$  is  $\ell$  of  $\Delta \neq \Delta \neq \Delta$  is  $\ell$  of  $\Delta \neq \Delta \neq \Delta$  is  $\ell$  of  $\Delta \neq \Delta \neq \Delta \neq \Delta$  is a set of  $\Delta \neq \Delta \neq \Delta \neq \Delta$  is a set of  $\Delta \neq \Delta \neq \Delta \neq \Delta \neq \Delta$  is a set of  $\Delta \neq \Delta \neq \Delta \neq \Delta$ 

# **Smarter planet**  $\geq$  $\leq$

## 누가 DOORS를 사용할 것인가?

KI I DH

G

- **공급자 최초 요구사항을 생성**
	- 업무 분석가, 제품 관리자, 요구사항 분석가, 마케팅
- **검토자 생산제품의 검토결과를 제공**
	- 관리자, 최종 사용자, 품질 관리자, 원격지 사용자, 프로젝트 관리자
- **요구사항 사용자 프로젝트 자료를 작성**
	- 시스템/소프트웨어 엔지니어(개발자), 시험 담당자(test engineers)

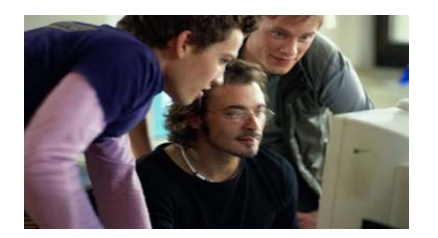

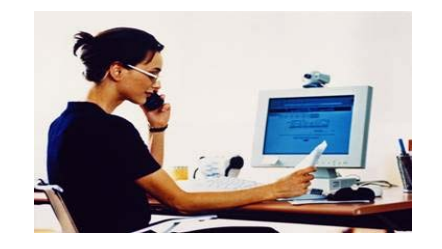

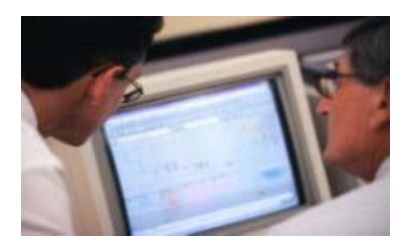

### rter r laner

## DOORS 데이터 베이스 View

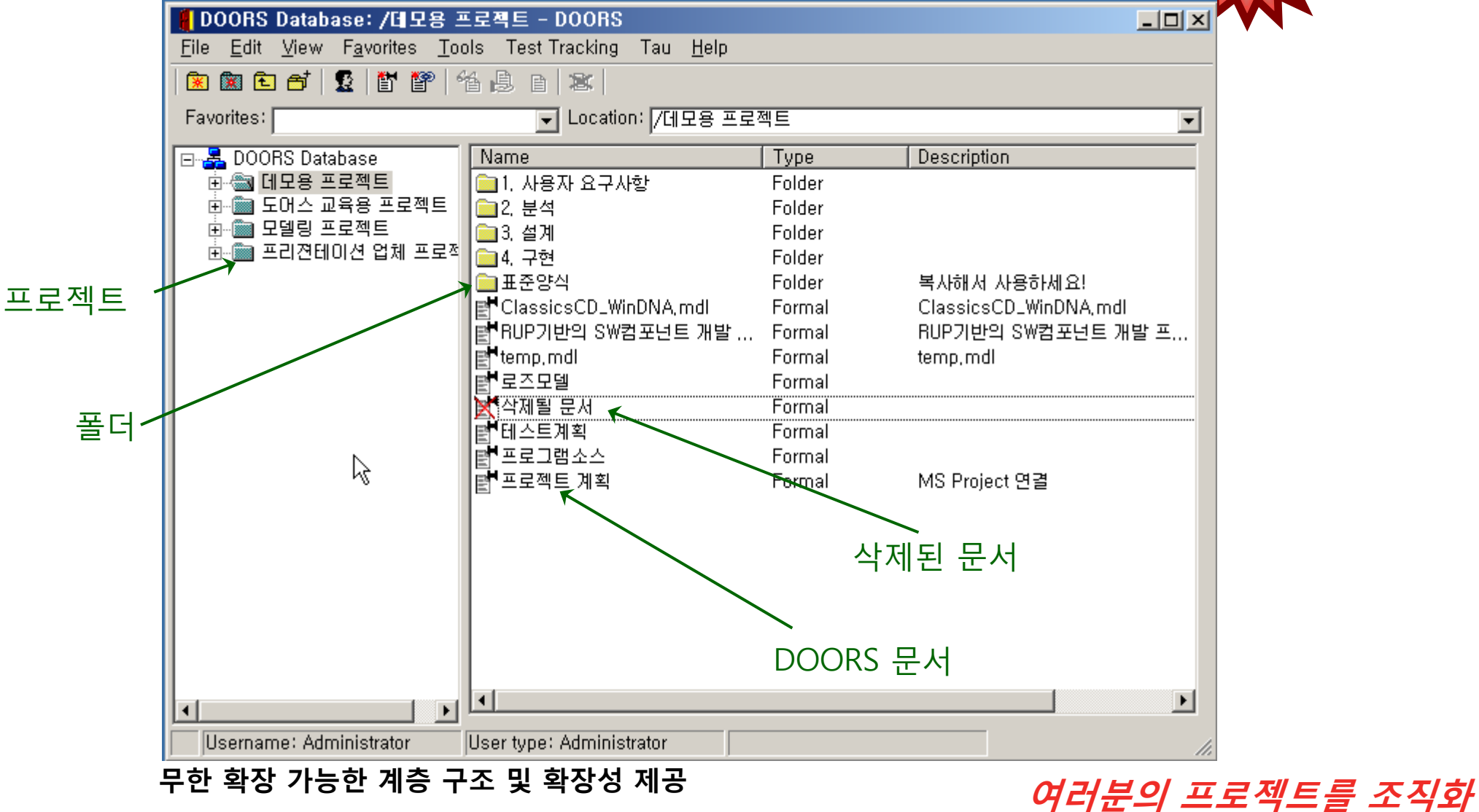

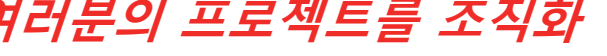

**유일!**

# **Smarter planet** $\geq$

#### 1. 프로젝트 구조 설계 - 표준 문서 생성

- 조직, 프로젝트의 표준 문서/요구사항을 정의하여 사용한다.
- 표준은 관리 정보를 포함하여 생성 가능하다.

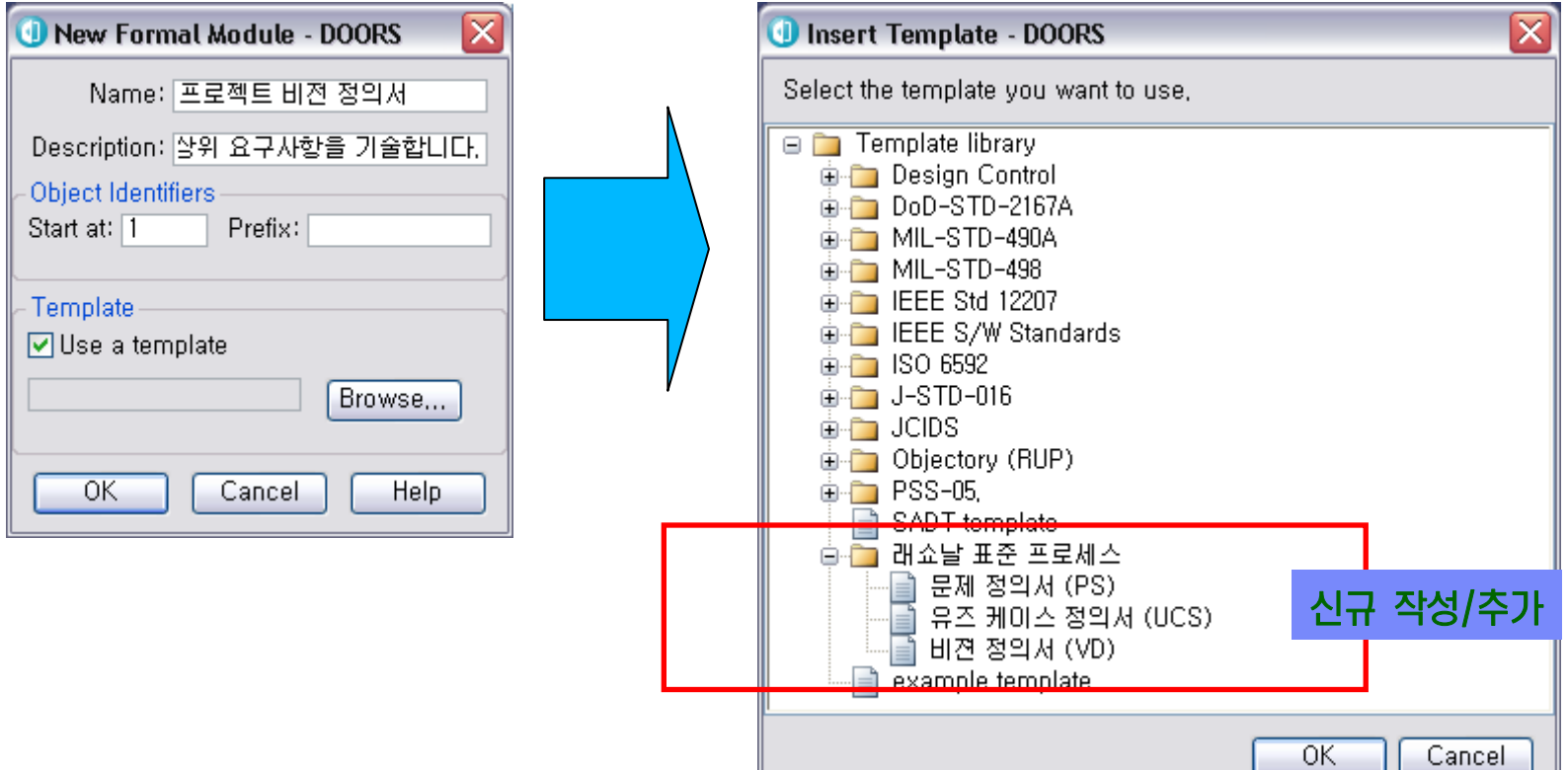

# **% smarter planet ≥ Special Strategy**<br>
Mondal Strategy a smarter planet **© Sn**

#### 1. 프로젝트 구조 설계 – 프로세스 정의

#### 조직, 프로젝트의 표준 프로세스를 도구내에 적용시킨다.

적용된 프로세스를 강제화하여 작업자는 정하여진 프로세스를 준수하도록 한다.

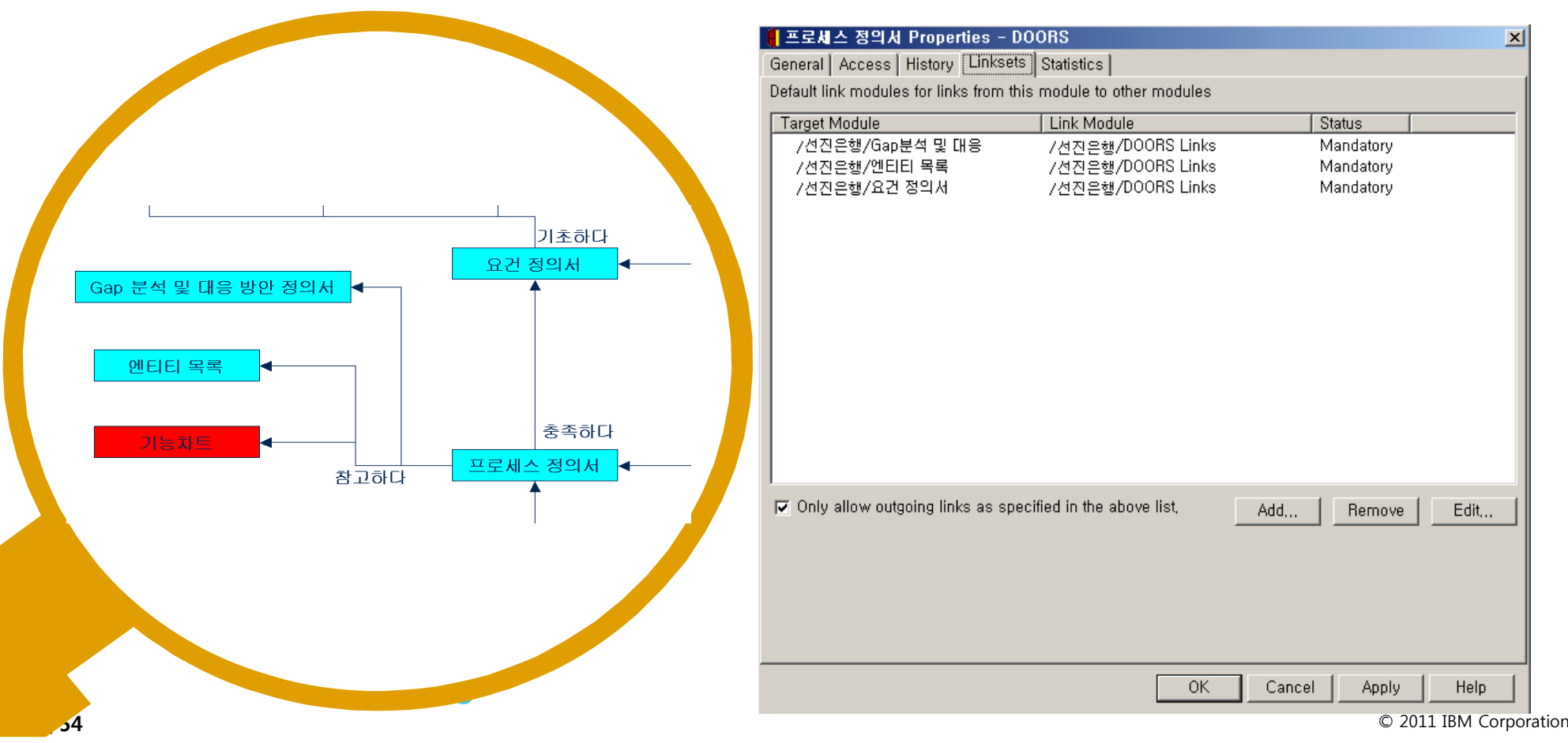

# $\mathop{\text{matter}}_{\text{tot}}$  for a smarter planet  $\mathop{\underline{\mathsf{S}}}\limits^{\text{c}}$

#### 1. 프로젝트 구조 설계 – 업무 내용 정의

- 단계별 문서, 요구사항에 필요한 상세 업무 내역에 대하여 정의한다.
- 정의된 업무 내용은 성격에 따라 입력 성격(필수) 및 보안(작업자)을 추가로 정의 한다.

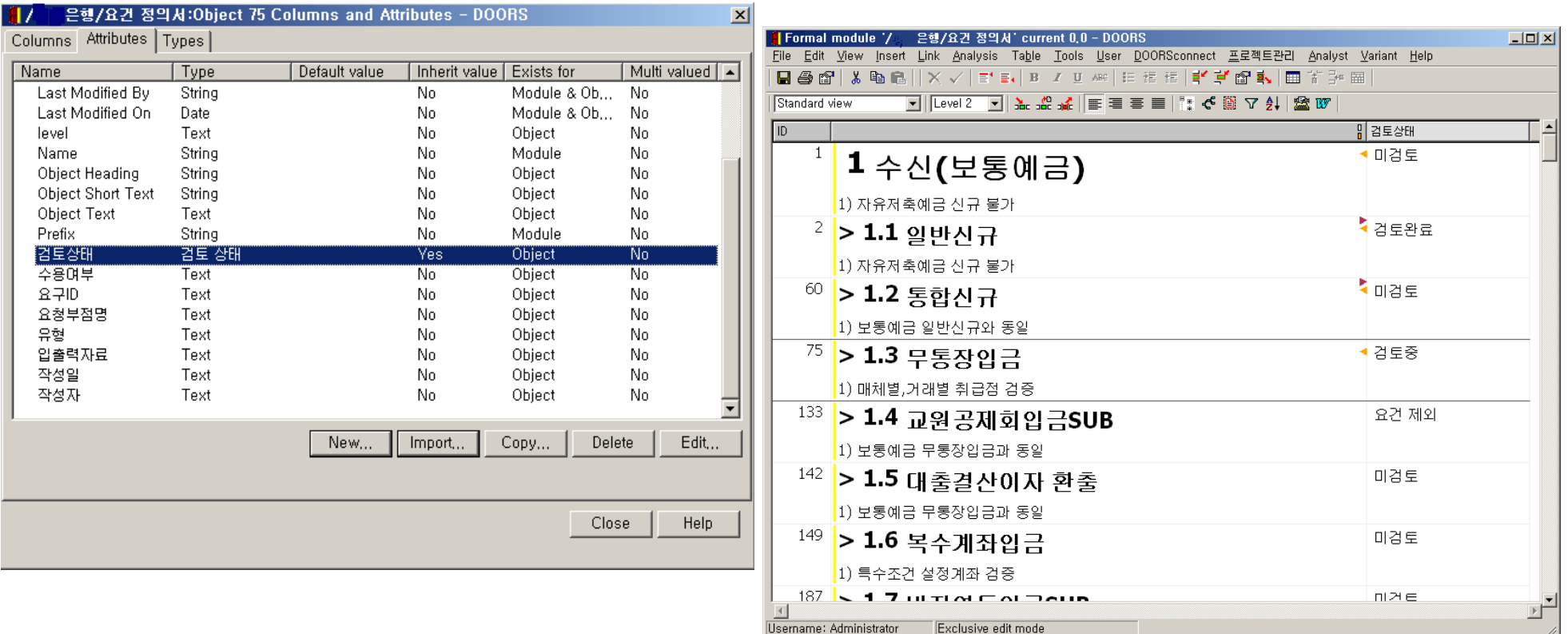

# **Smarter planet**  $\geq$  **Smarter planet**  $\geq$  **Sm**

#### 1. 프로젝트 구조 설계 - 출력 Template

#### 요구사항, 문서별 표준 출력 Template를 사전에 정의하여 사용한다.

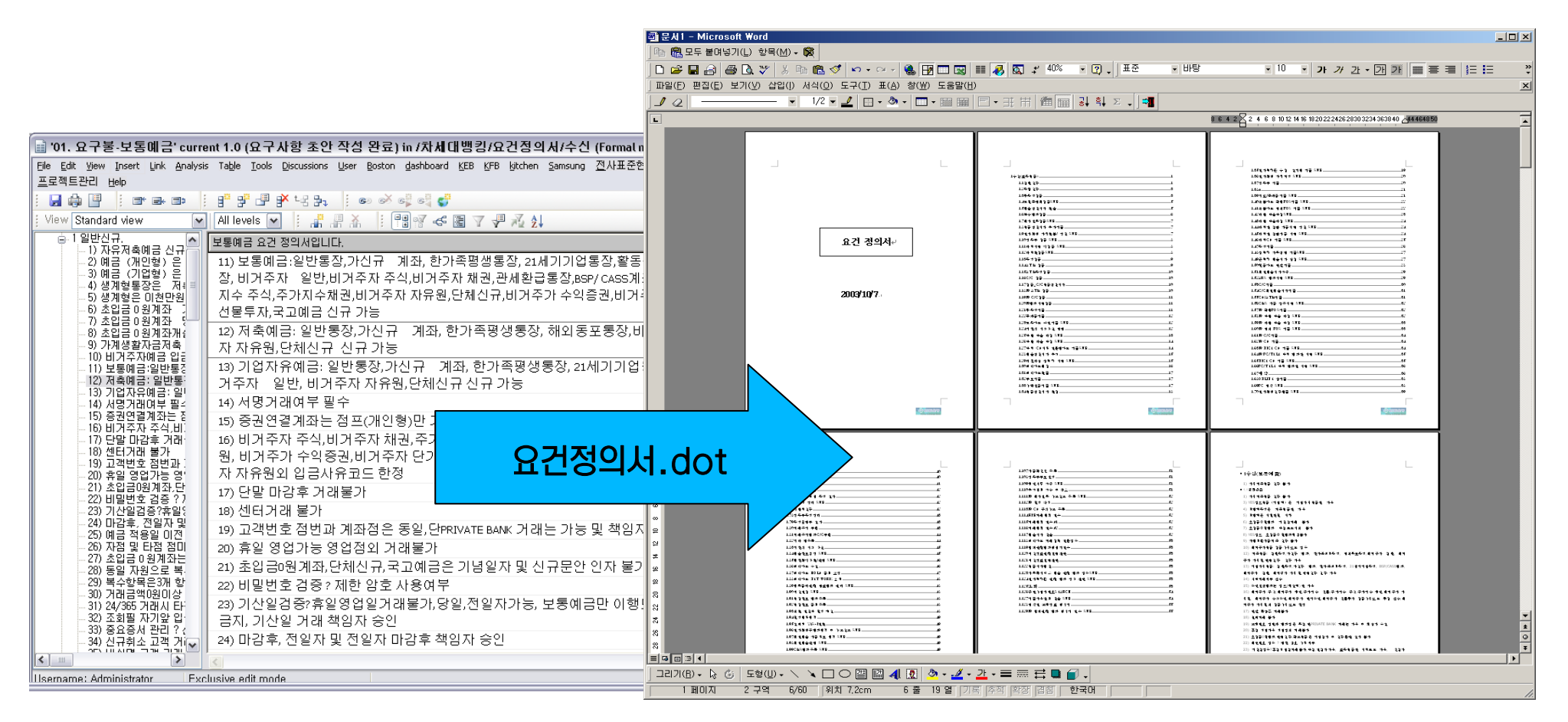

### 2. 요구사항 작성

- 요구사항 관리 도구를 통하여 최초 확정되지 않은 요구사항으로부터 확정된 요구사항으로의 분석활동을 수행한다.
- 요구사항 관리 프로세스 수행 시 해당 요구사항을 가장 효과적으로 표현할 수 있는 도구를 사용한다. ( 표, 그림, OLE Object) 등

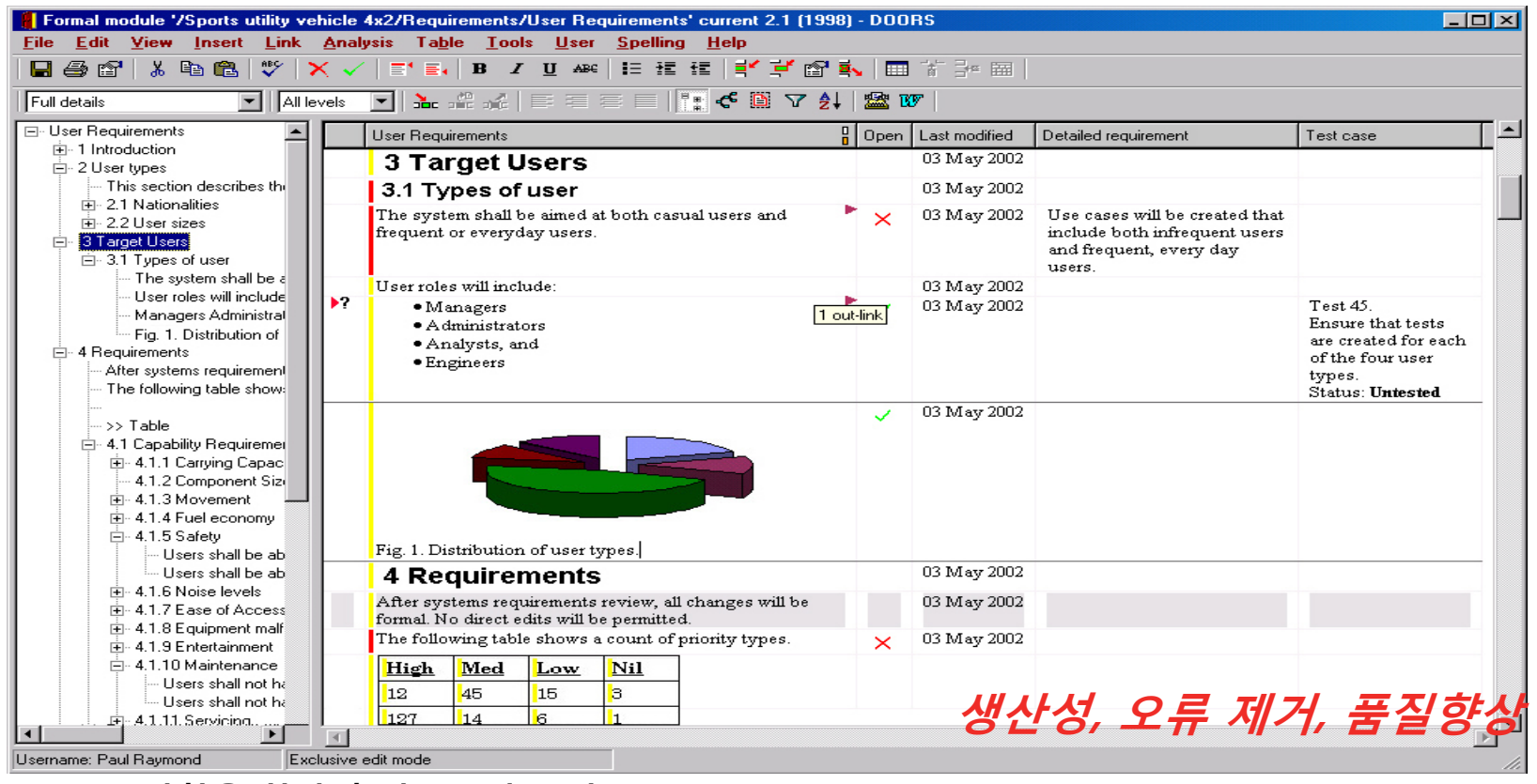

### 2. 요구사항 작성 – 요구사항 그룹화(계층 구조) 설정

- 요구사항의 연관 관계 및 상하관계에 따라 그룹화 하여 요구사항의 가시성, 활용도를 높인다.
- 그룹화를 통하여 생성된 계층 구조는 요구사항을 계층구조에 따라 복사, 삭제, 이동 등의 기능을 지원한다.

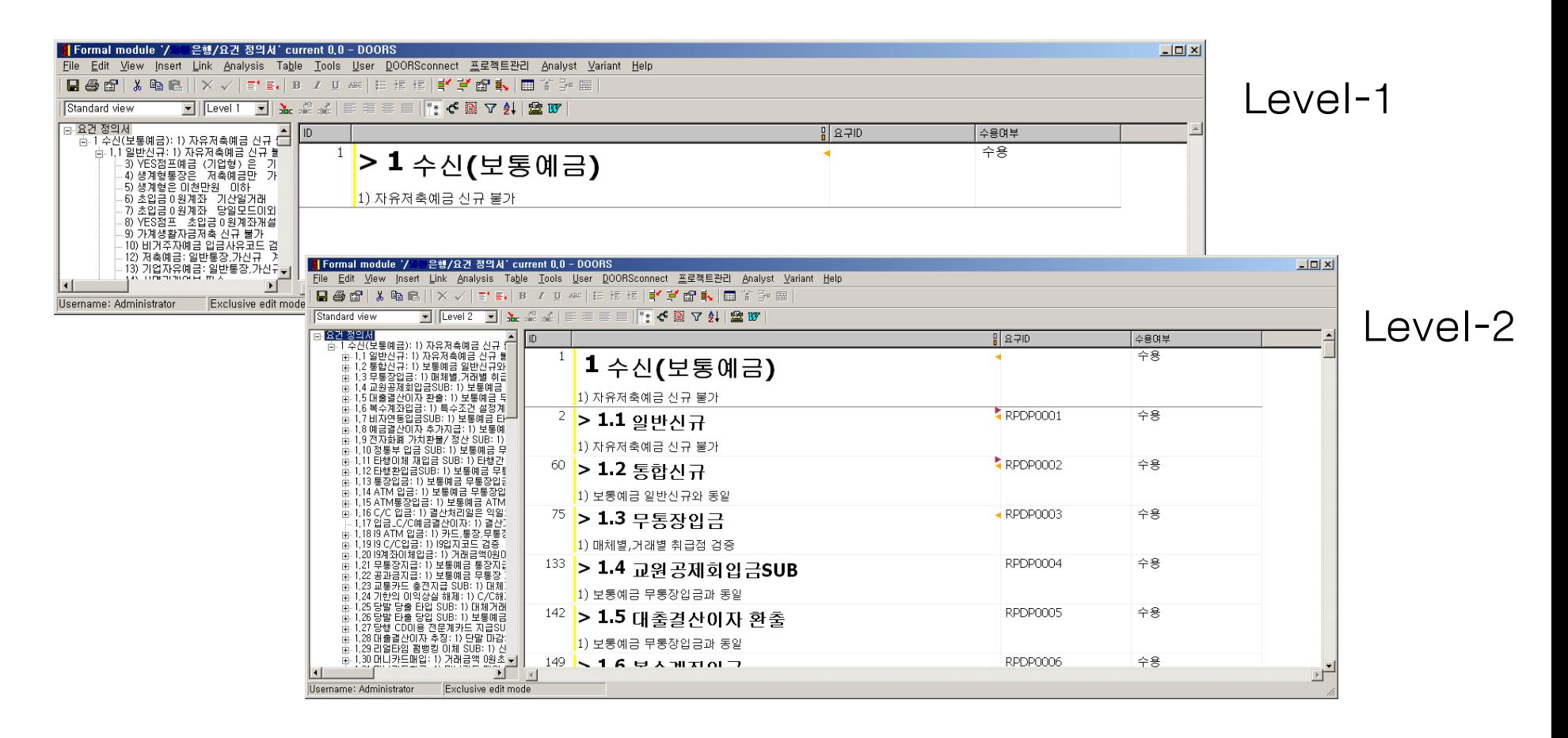

# $\mathop{\text{matter}}_{\text{tot}}$  for a smarter planet  $\mathop{\underline{\mathsf{S}}}\limits^{\text{in}}$

#### 2. 요구사항 작성 – 요구사항 구조 확인

#### 작업된 요구사항의 상하 관계를 확인하고 요구사항의 구조를 정제한다.

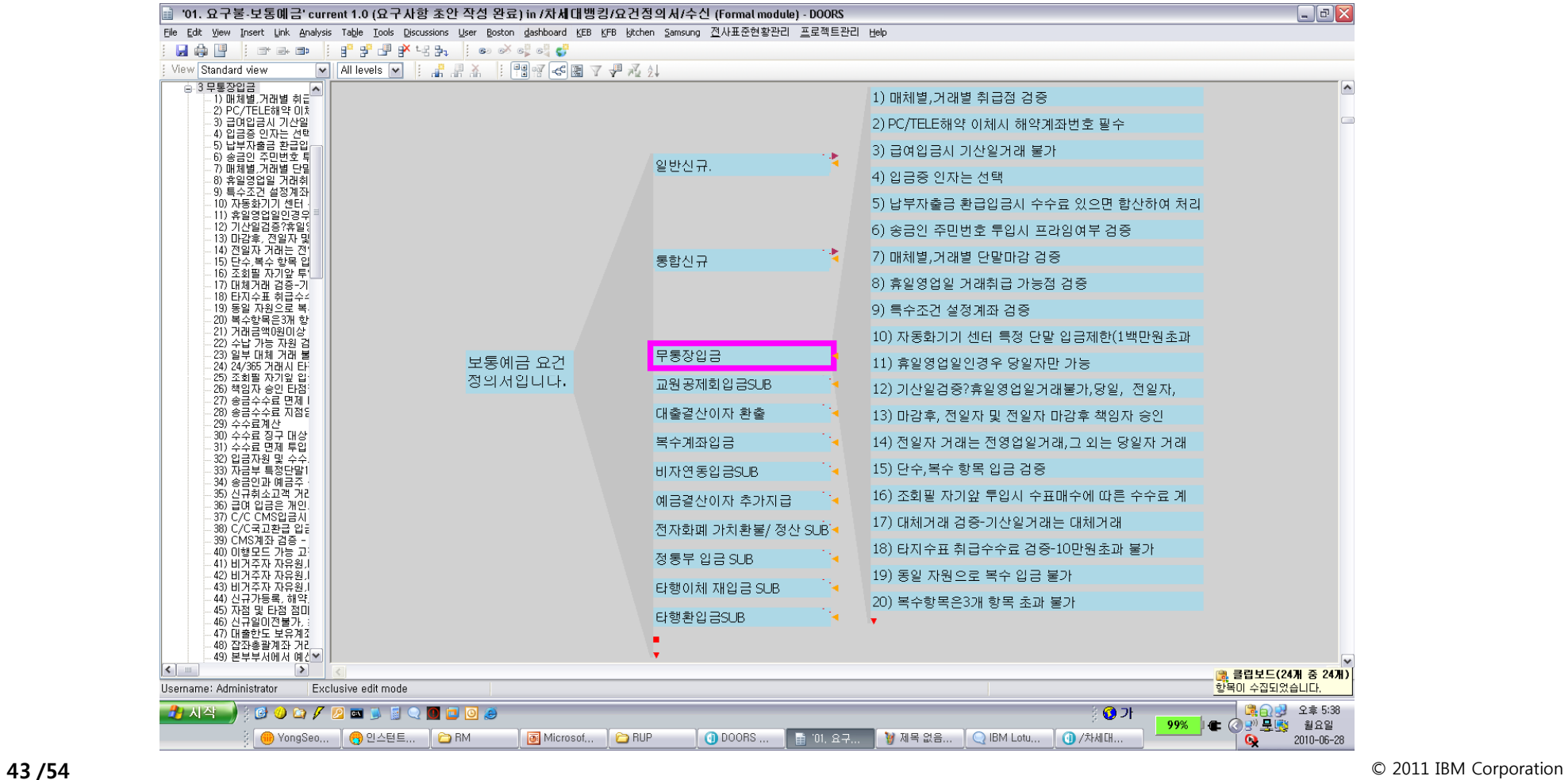

## narter planet

#### 2. 요구사항 작성 - 추적성 부여 ( 문서 내용 간 연관성 설정 )

- 정하여진 표준 업무 프로세스에 따라 마우스 drag & drop으로 요구사항 간의 추적(연계) 관계를 부여한다.
- 추적 관계의 부여는 프로세스 상 다음 단계의 작업이 이전 작업에 대하여 구현(작업)이 되었다는 것을 의미한다.

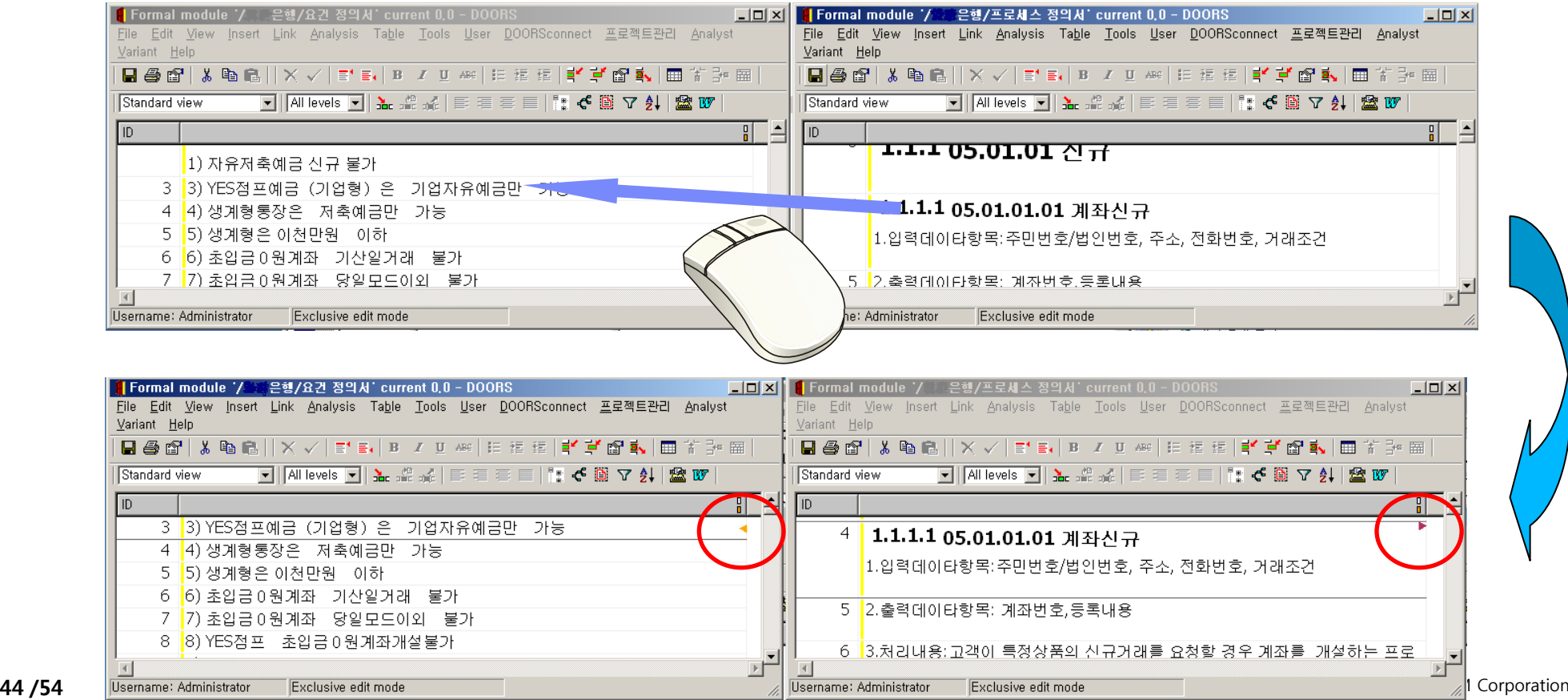

## arter planet

#### 2. 요구사항 작성 - 사용자 View 설정(조회 화면)

- 개별 문서에 대하여 요구사항을 가장 잘 표현할 수 있는 특성 별 조회(View)를 설정하여 사용한다.
- View는 요구사항의 입력, 조건 별 조회, 통계, 계산 및 계산식, Graphical 표현 등 요구사항 조작에 필요한 화면을 정의하여 사용한다.

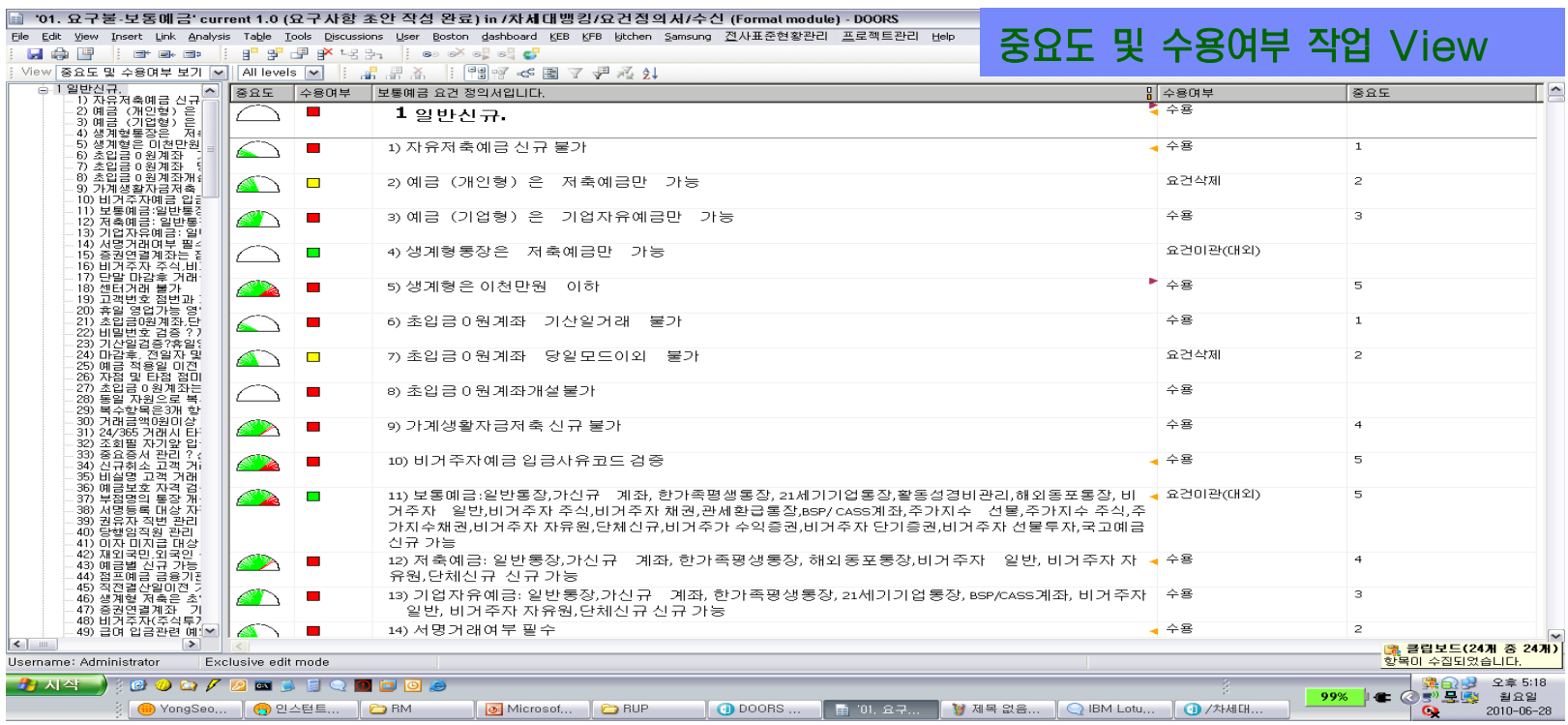

# $\mathbf{max}$  for a smarter planet  $\mathbf{S} \mathbf{S} \mathbf{Q}$

#### 3. 요구사항의 활용 - 변경 이력 관리

- 변경 이력을 관리하도록 설정된 내용에 대하여 개별 요구사항의 변경 이력이 기록으로 남는다.
- 변경의 이력은 작업 권한을 보유한 작업자만 가능하므로 모든 변경 이력은 누가, 언제, 무엇을, 어떻게 수정하였는지가 시스템에 기록된다.

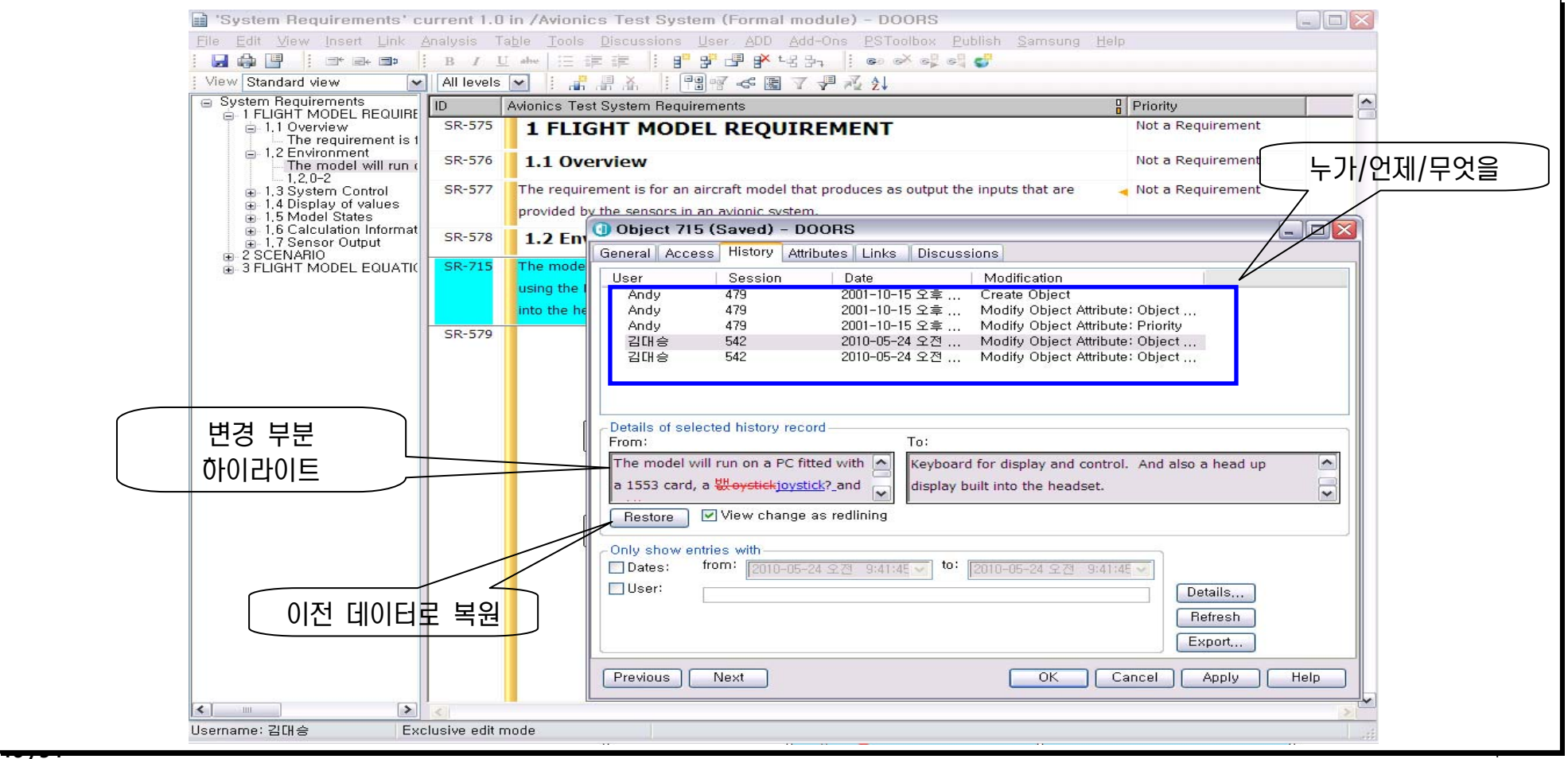

#### 3. 요구사항의 활용 - 변경 영향 평가

- 추적성이 연결된 개별 요구사항은 서로간의 변경 사항이 아래와 같이 표시되므로 예기치 않은 변경에 대하여 확인 및 작업이 가능하다.
- 연관된 요구사항을 추적하여 변경이 얼마나 영향을 미치는지 확인한다.

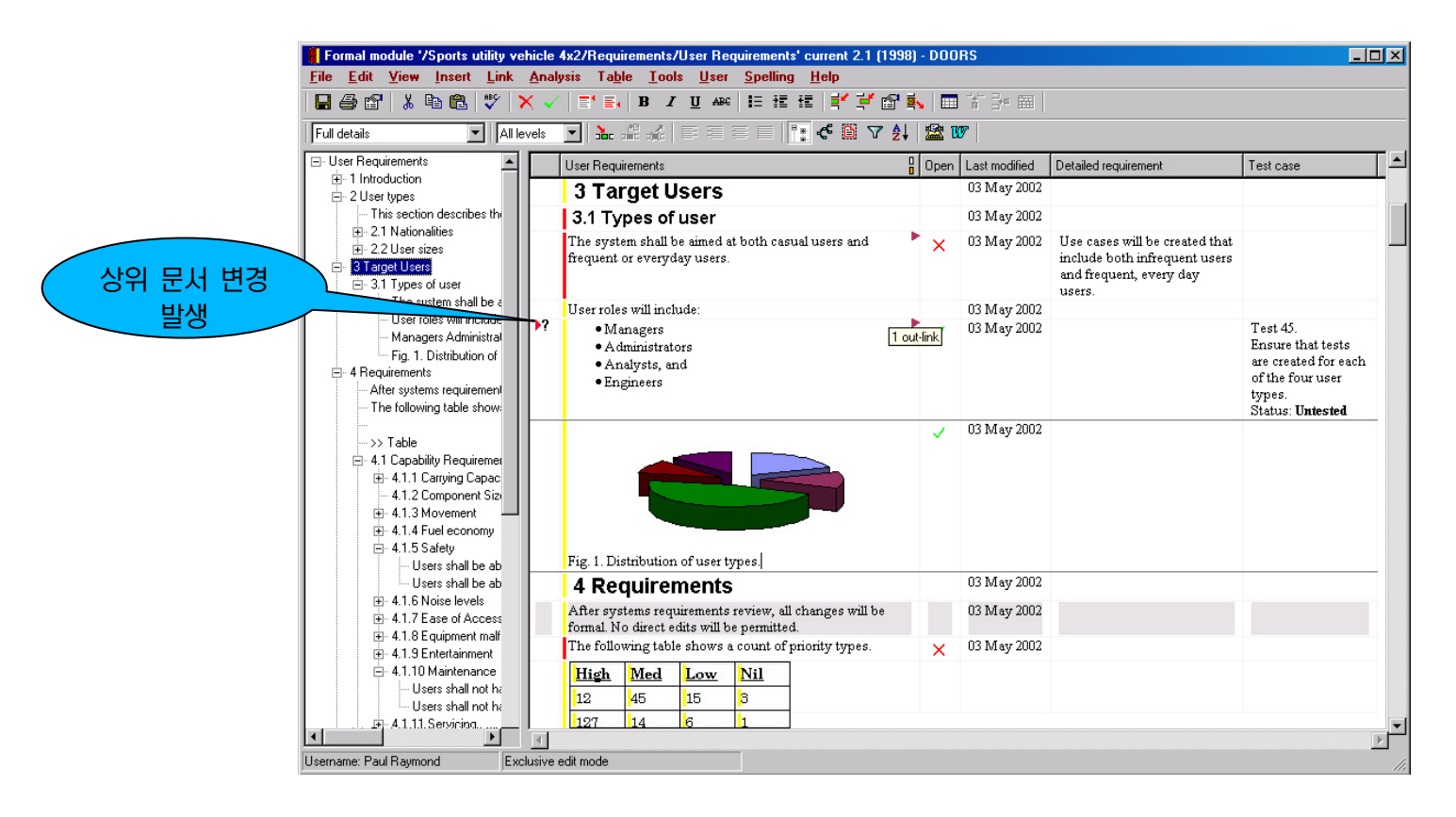

## nei

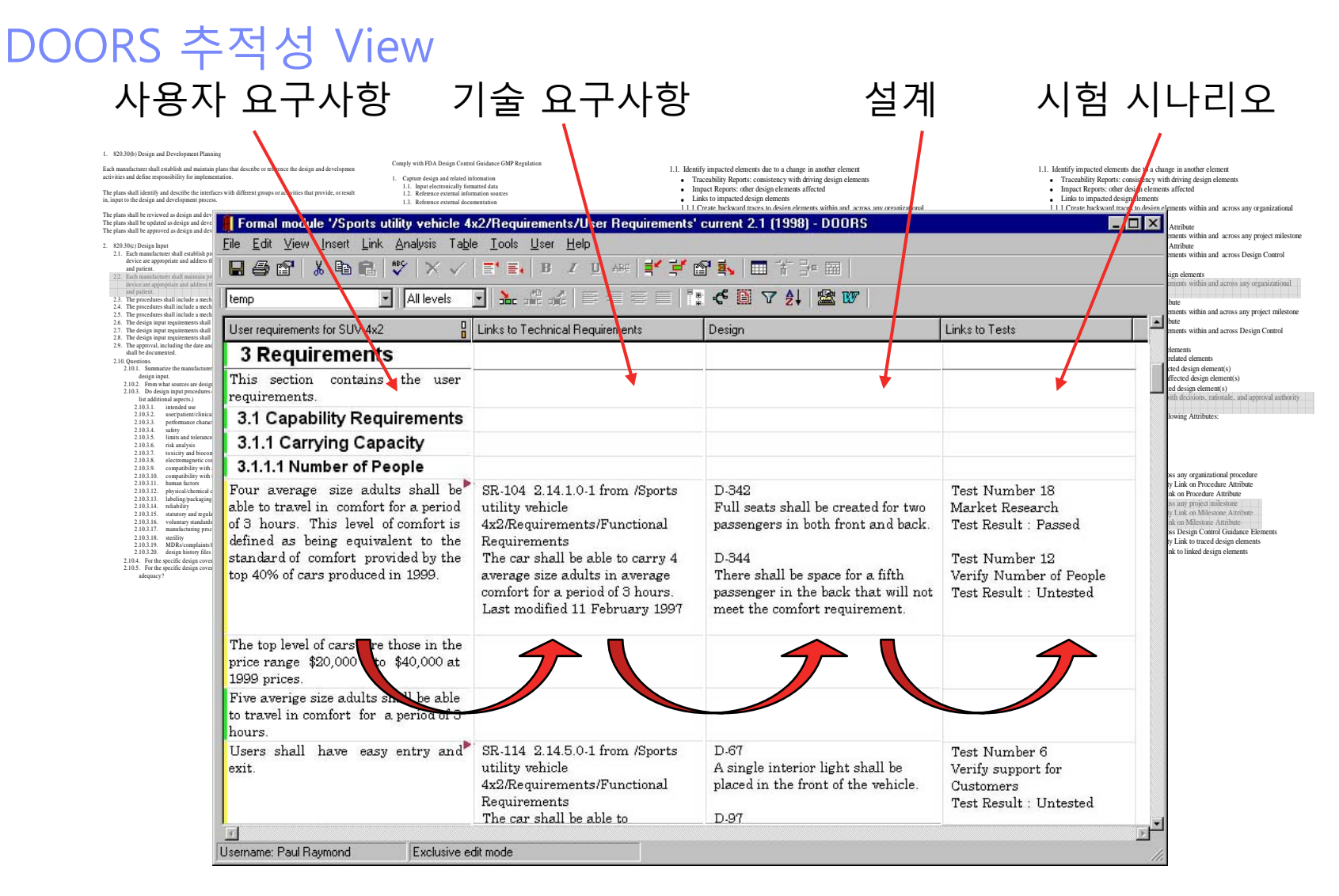

#### **단일 뷰에서 처음부터 마지막까지의 시각적인 검증**

## **S Smarter planet Se**

#### 3. 요구사항의 활용 – 요건 검증

해당 요구사항에 연관된 테스트 케이스 및 결과를 통하여 요구사항의 완료 여부를 검증한다.

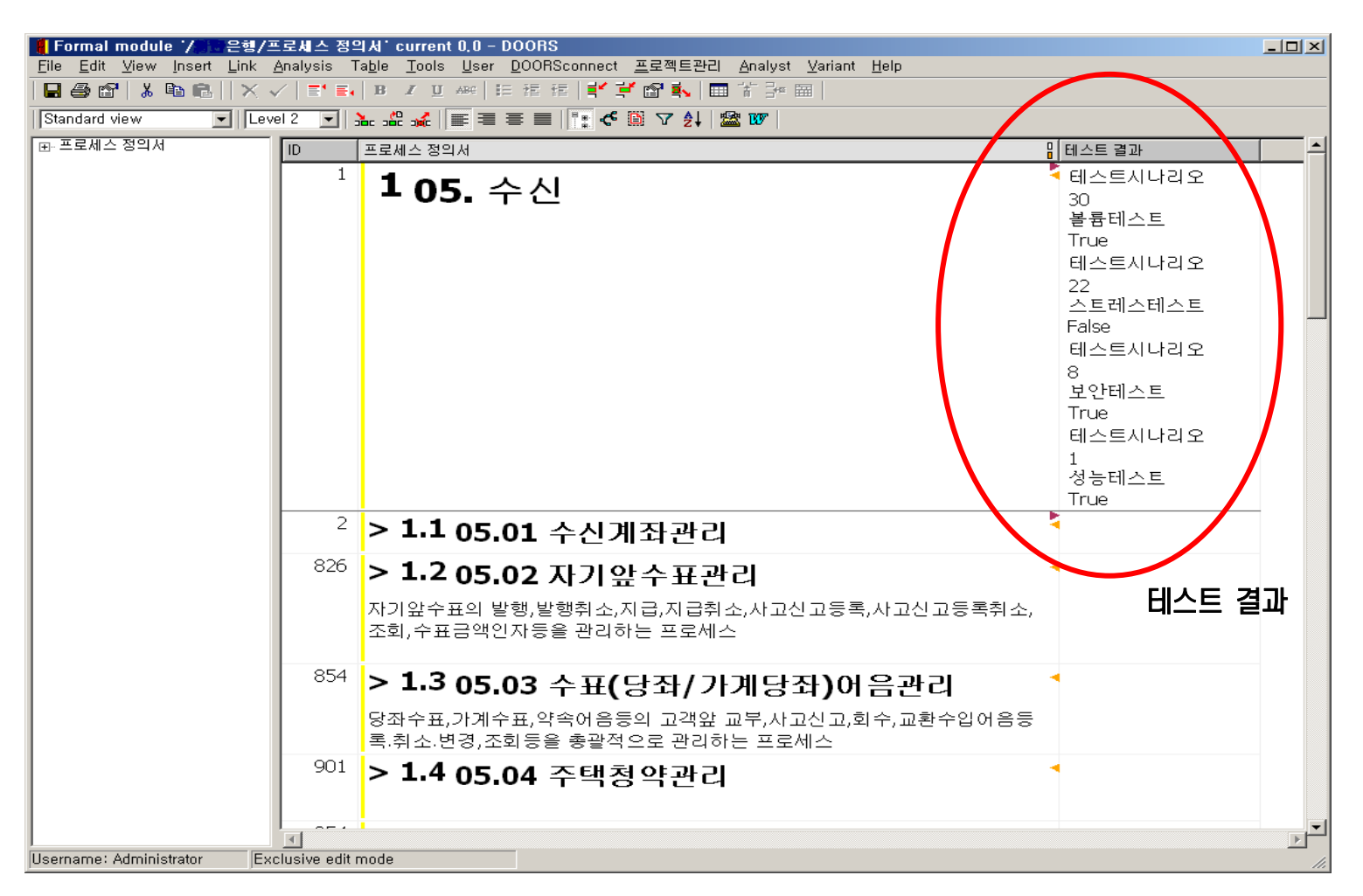

## $s$ **marter planet** $\mathbf{S}_{\mathbf{r}}$

#### 3. 요구사항의 활용 – 진행 현황 관리

요구사항의 연관 관계에 따라 작업 진행 여부를 관리한다.

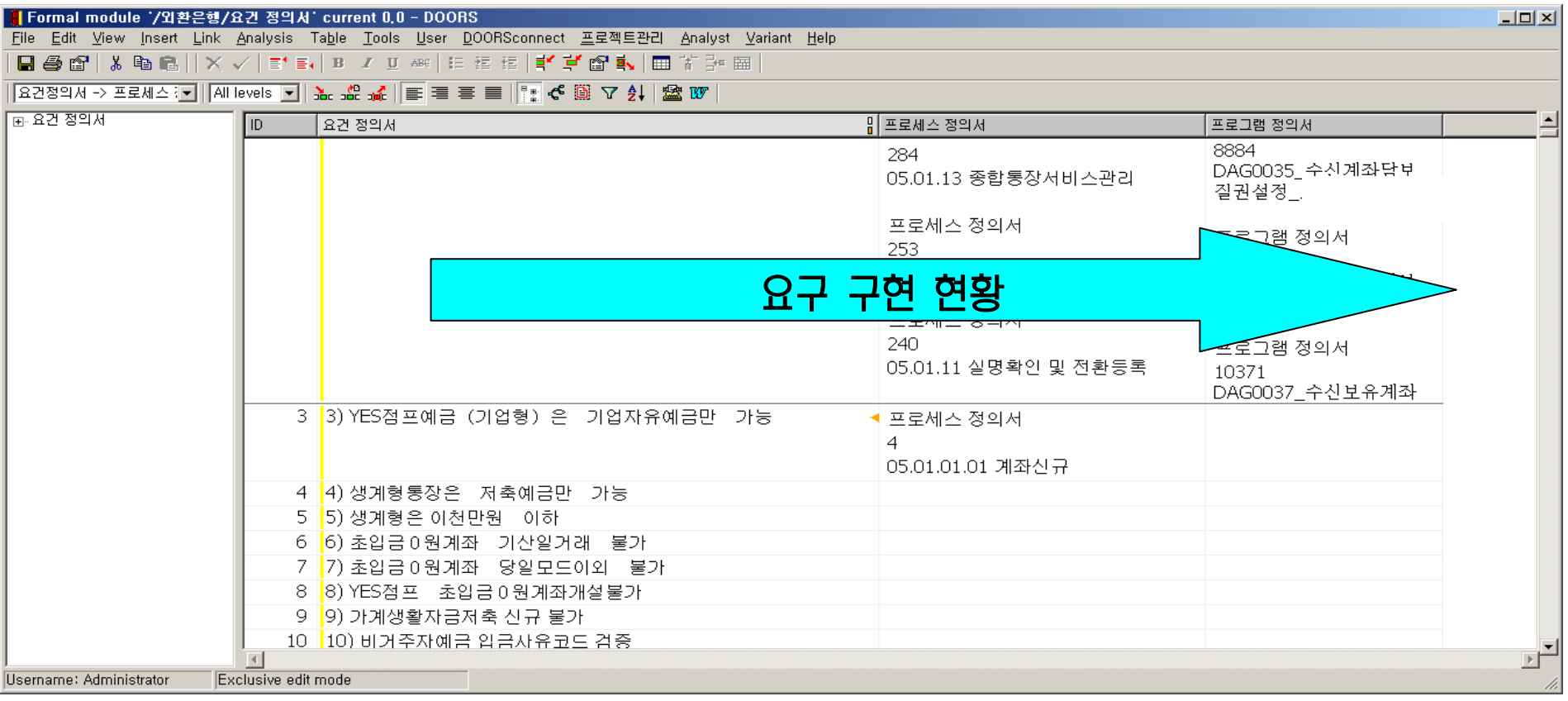

- 3. 요구사항의 활용 현황 관리
	- 요구 사항 데이터베이스 내의 자료를 기반으로 문서, 프로젝트, 기업 전체의 요구사항 현황 및 요구사항 진행 현황을 확인한다.
	- 요구사항 데이터를 기반으로 관리에 필요한 데이터를 취합하여 사용한다.

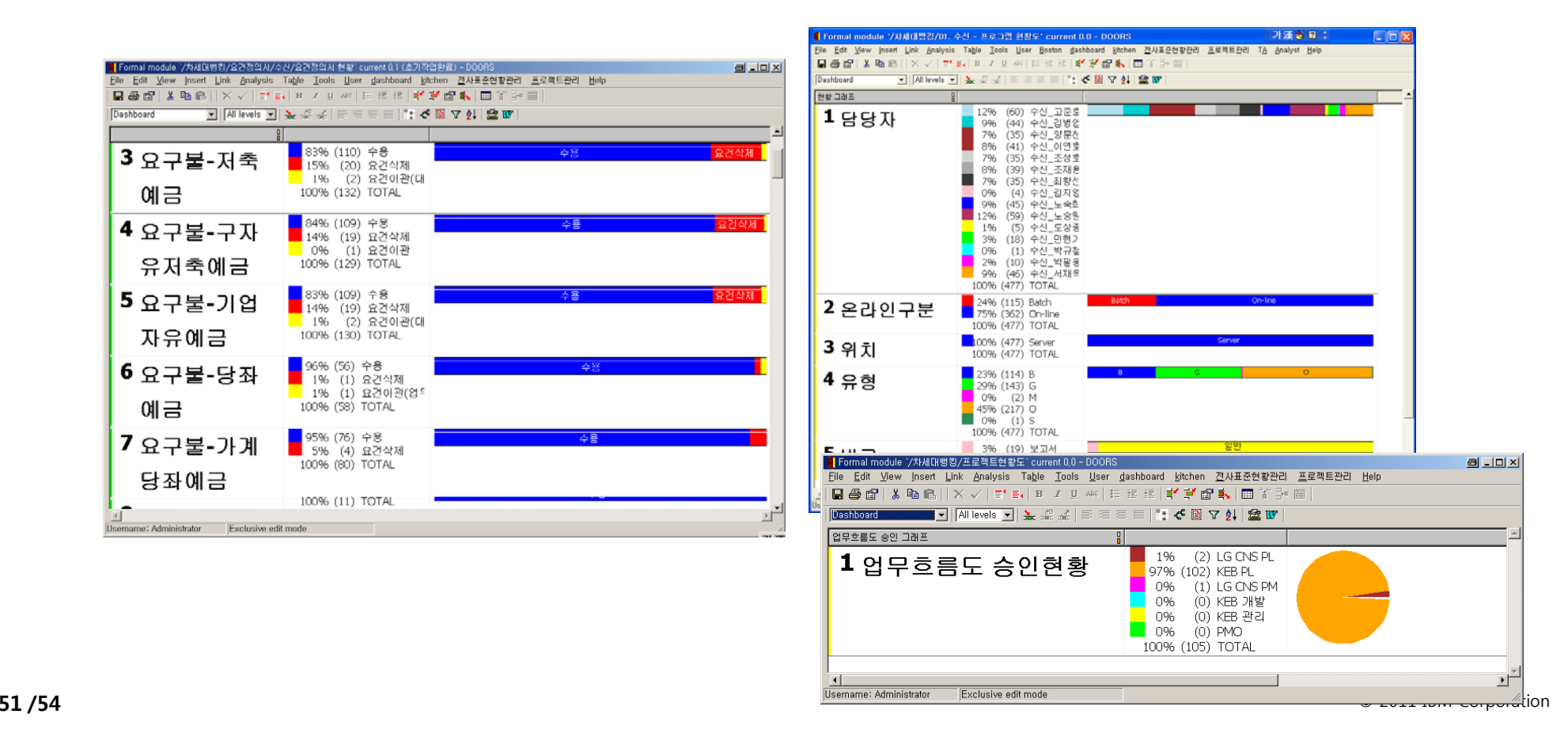

### 3. 요구사항의 활용 – 부가 기능, 화면 구현 및 사용

도구 내의 Programming 기능을 이용하여 부가 화면을 구현하여 사용한다.

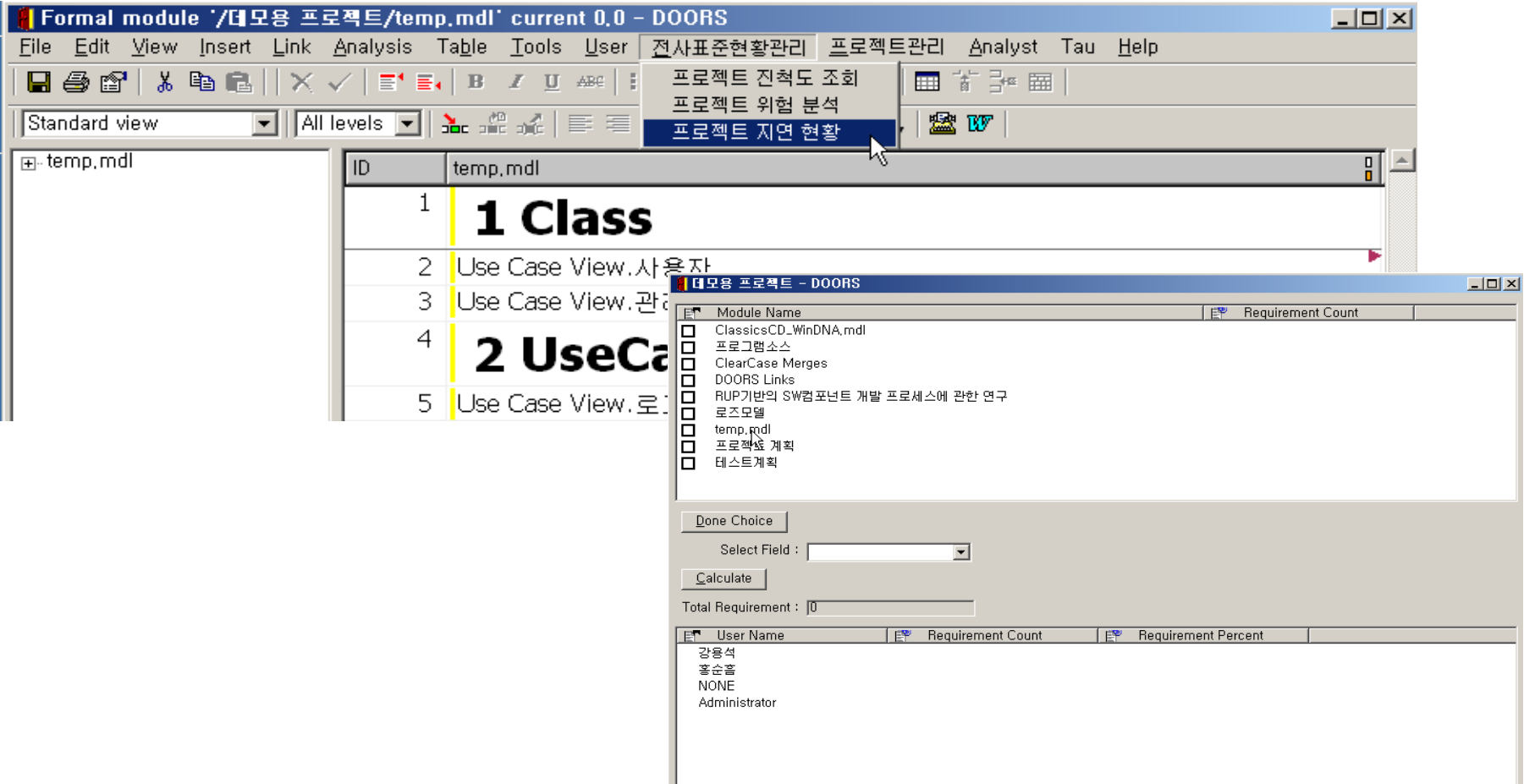

#### rter r  $m_{\rm sn}$

#### 3. 요구사항의 활용 – 개발 도구 연계

 모델링, 구현, 테스트 자동화 도구와 연계하여 요구사항을 기반으로 프로젝트 개발 작업을 수행한다.

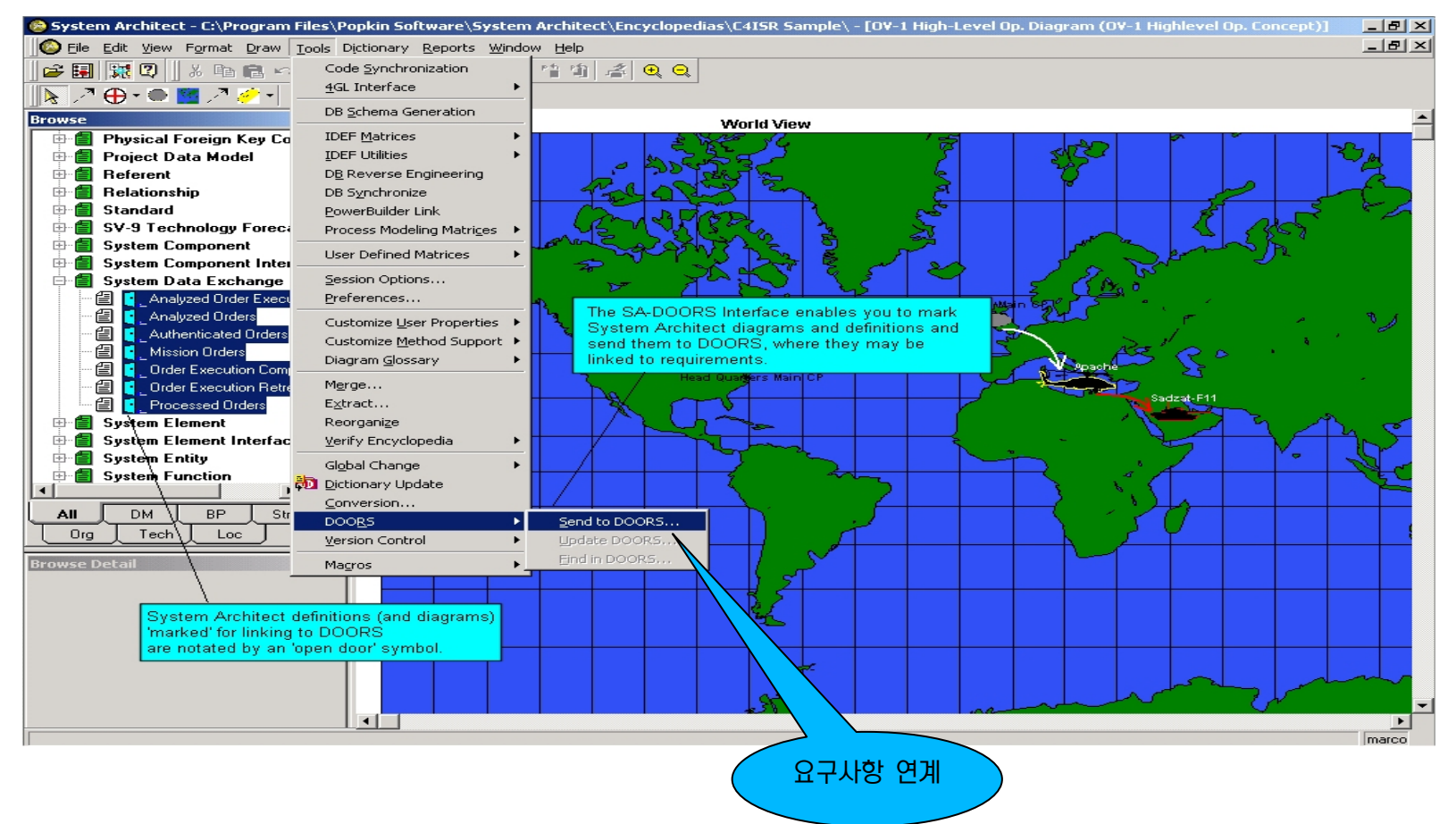

#### p ter et an for a smarter planet

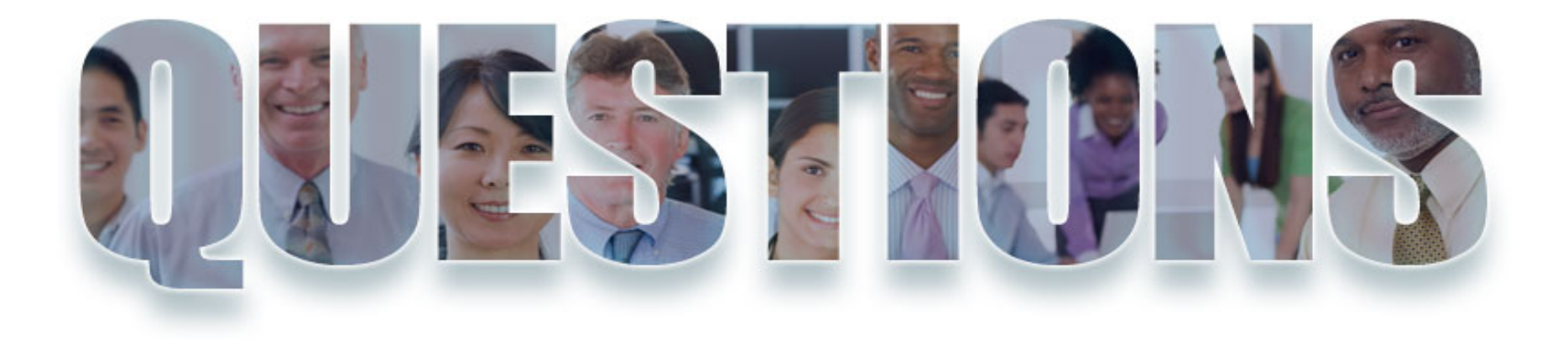

**www.ibm/software/rational**